# **BAB III**

# **PELAKSANAAN KERJA PROFESI**

#### **3.1 Bidang Kerja**

Praktikan akan menjelaskan dari awal memulai pekerjaan hingga akhir melakukan pekerjaan yang dilakukan setiap sif. Terdapat 2 pekerjaan yang harus dilakukan oleh praktikan yaitu pekerjaan wajib dan pekerjaan pendukung.

Pekerjaan wajib adalah sebuah pekerjaan yang harus dilakukan oleh praktikan dalam menjalankan pekerjaannya setiap sif dan setiap hari. Serta melampirkan beberapa data operasional toko untuk memenuhi tuntutan dalam pekerjaan yang sudah dilakukan oleh praktikan.

Pekerjaan pendukung adalah sebuah pekerjaan yang dilakukan oleh praktikan untuk menunjang pekerjaan wajib, di mana terdapat beberapa pekerjaan wajib yang memerlukan pekerjaan pendukung untuk memenuhi tuntutan dalam melakukan laporan pekerjaan yang sudah dilakukan oleh praktikan.

#### **3.2 Pelaksanaan Kerja**

# **3.2.1 PosMain**

Dalam melakukan pelaksanaan kerja, praktikan melakukan pekerjaan wajib, hal pertama yang harus dilakukan adalah masuk kedalam Posmain, posmain adalah sebuah program utama dalam melakukan operasional toko. Posmain dapat diartikan sebagai beranda sebuah program, dan memiliki beberapa menu penunjang. Untuk mengakses posmain dibutuhkan username dan password.

Username dapat diisi menggunakan NIK ( Nomor Induk Karyawan ) dan Password dapat diisi oleh praktikan dan pengguna yang telah didaftarkan oleh HRD. Password posmain sama dengan password untuk mengakses Pos

Presensi, Web Qualiti self Checking (QSCV), Web Portal Employee. Web Information Sharing, Web Complaint Online, Pos Stock Opname dan Web Tracking. Apabila praktikan atau pengguna lupa terhadap password posmain maka dapat menghubungi pihak HRD untuk melakukan set ulang password.

Inisialisasi atau bisa diartikan sebagai siapa yang memiliki tanggung jawab terhadap pos komputer yang digunakan. Mengisi inisialisasi dilakukan dengan cara memberikan otoritas sidik jari praktikan dan meminta sidik jari otoritas pimpinan sif untuk melakukan validasi terhadap jadwal absen yang sudah dibuat. Bagaimana jika jadwal absen tidak sesuai dengan jadwal sebenarnya?, maka praktikan tidak bisa melakukan inisialisasi pada sif tersebut.

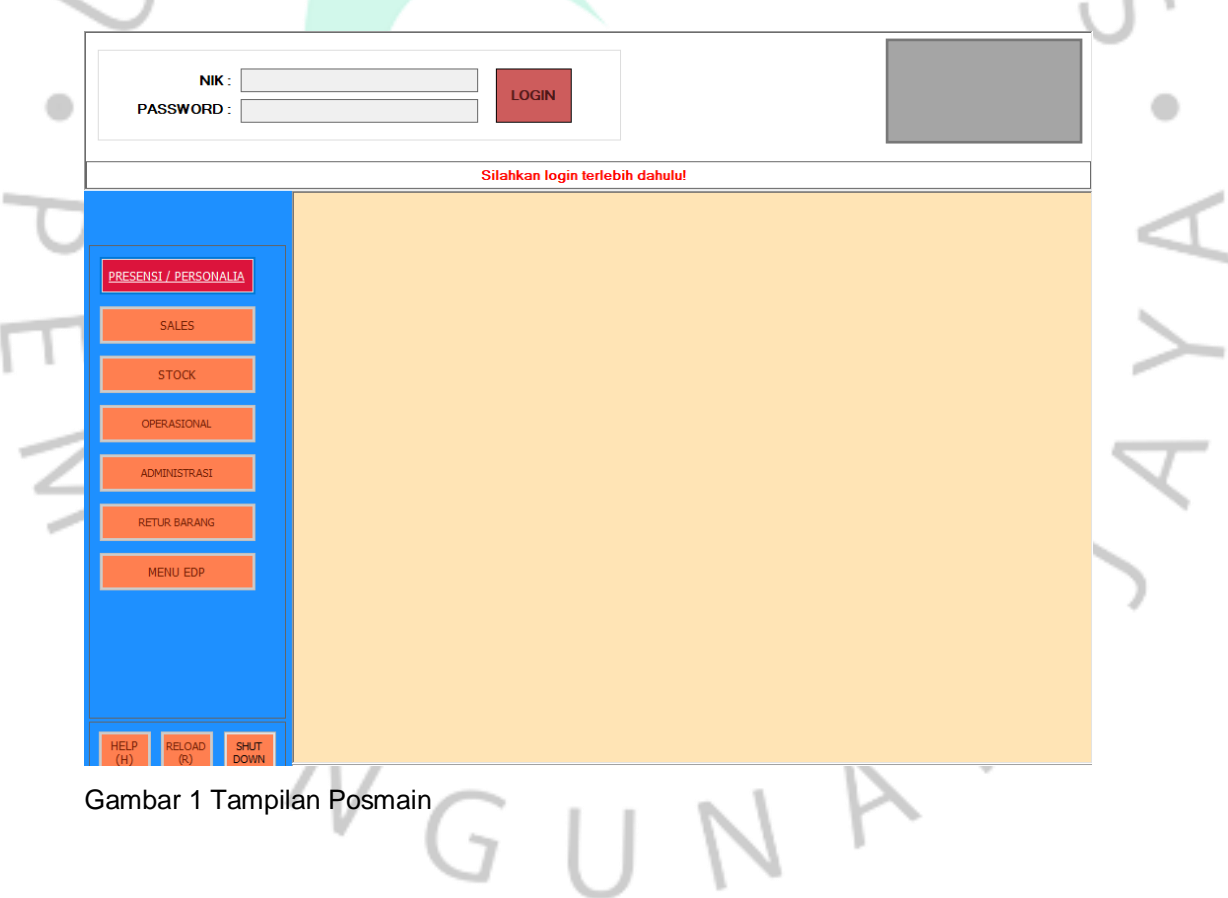

 $\curvearrowright$ 

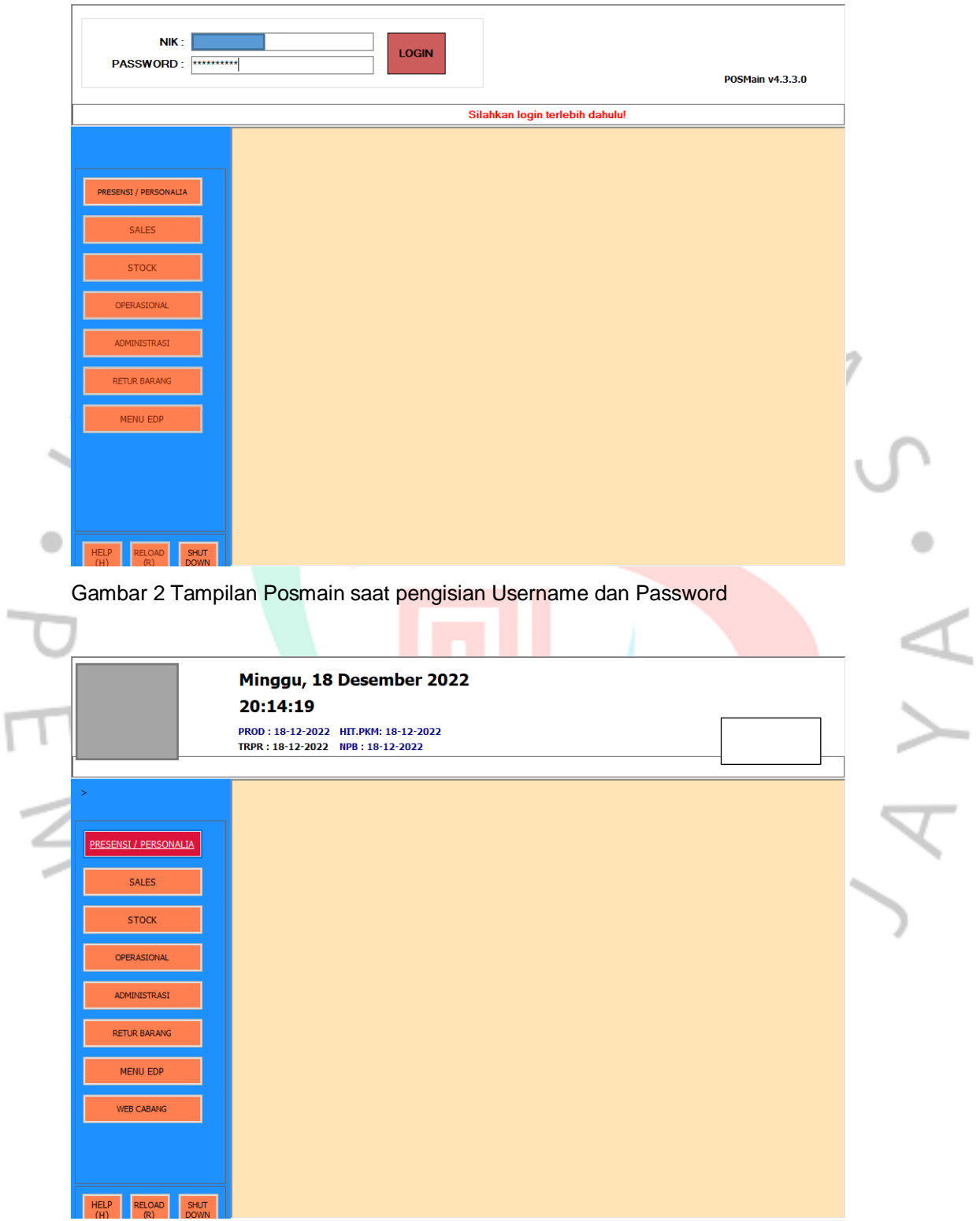

Gambar 3 Tampilan Posmain

Terdapat beberapa hal yang harus diperhatikan pada tampilan posmain, yaitu:

- 1. Pastikan hari, tanggal dan tahun harus sesuai.
- 2. Pastikan kode toko sesuai.
- 3. Pastikan tidak ada selisih waktu ( jam, menit dan detik ) sesuai.
- 4. Pastikan PROD (tarikdata) sudah sesuai.
- 5. Pastikan HIT.PKM (Hitung ulang stok) sudah sesuai.
- 6. Pastikan TRPR (Promosi) sudah sesuai.
- 7. Pastikan NPB (Proses Barang) sudah sesuai.

 $\sqrt{N}$ 

Inisialisasi juga digunakan dalam melakukan pos penjualan. Di mana pos penjualan akan meminta otoritas sidik jari sesuai dengan sidik jari inisialisasi. Jika praktikan melakukan akses inisialisasi maka hanya praktikan yang bisa melakukan operasional penjualan pada pos penjualan, apabila rekan kerja praktikan mengakses komputer praktikan dan ingin melakukan operasional penjualan pada pos penjualan maka akan pos penjualan akan otomatis meminta memasukkan otoritas sidik jari, apabila sidik jari berbeda dengan sidik jari pada saat inisialisasi, maka otomatis program akan memberikan peringatan " Anda tidak memiliki akses untuk melakukan operasional penjualan di komputer ini."

Pentingnya insisialisasi ini sangat membantu praktikan atau pengguna dalam meminimalisir kecurangan dalam proses penjualan atau sesuatu hal yang tidak diinginkan. Proses inisialisasi ini tidak akan memengaruhi absensi praktikan atau pengguna. Karena praktikan harus mengakses pos absensi untuk melakukan absensi.

# **3.2.2 Pos Presensi**

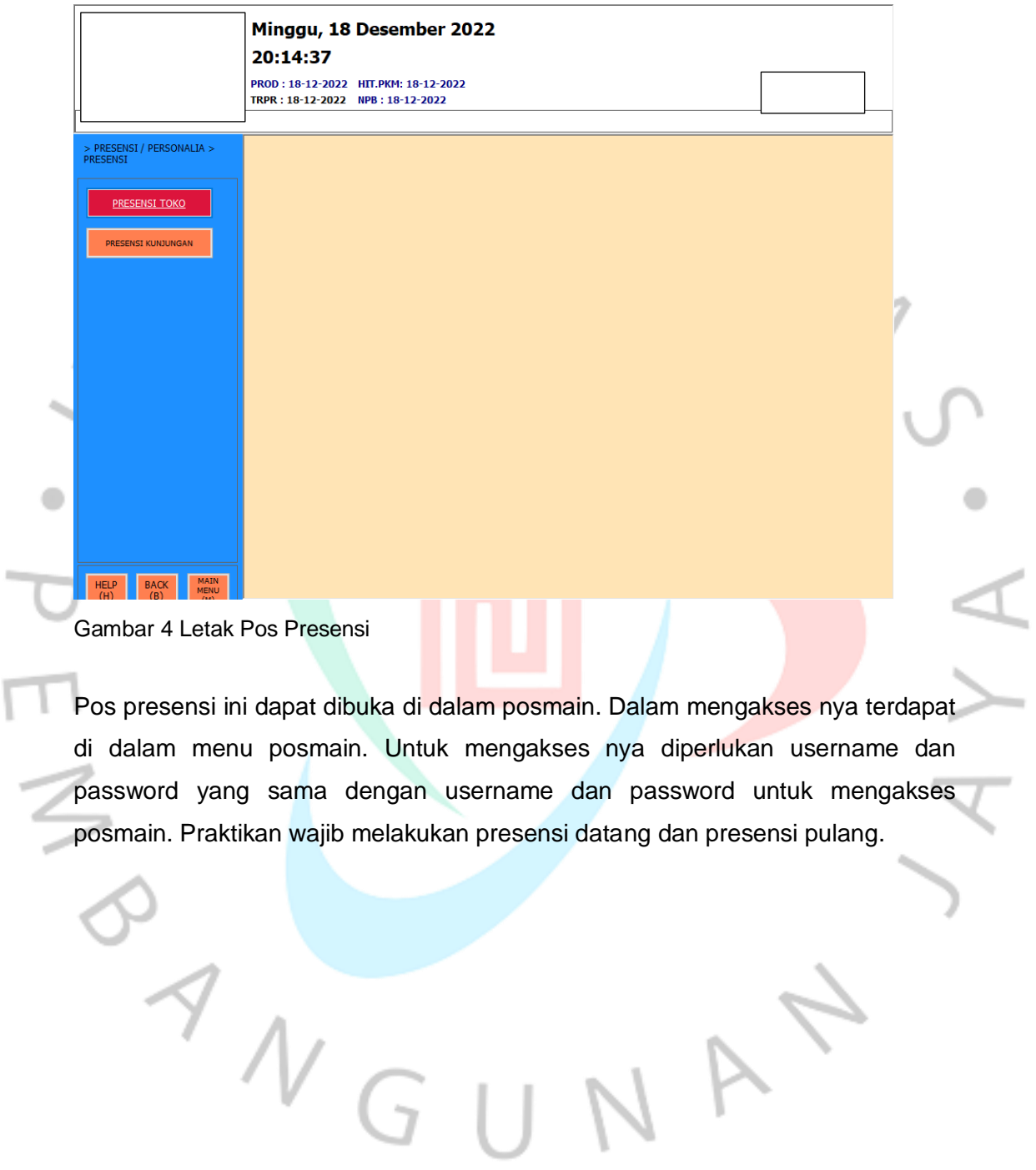

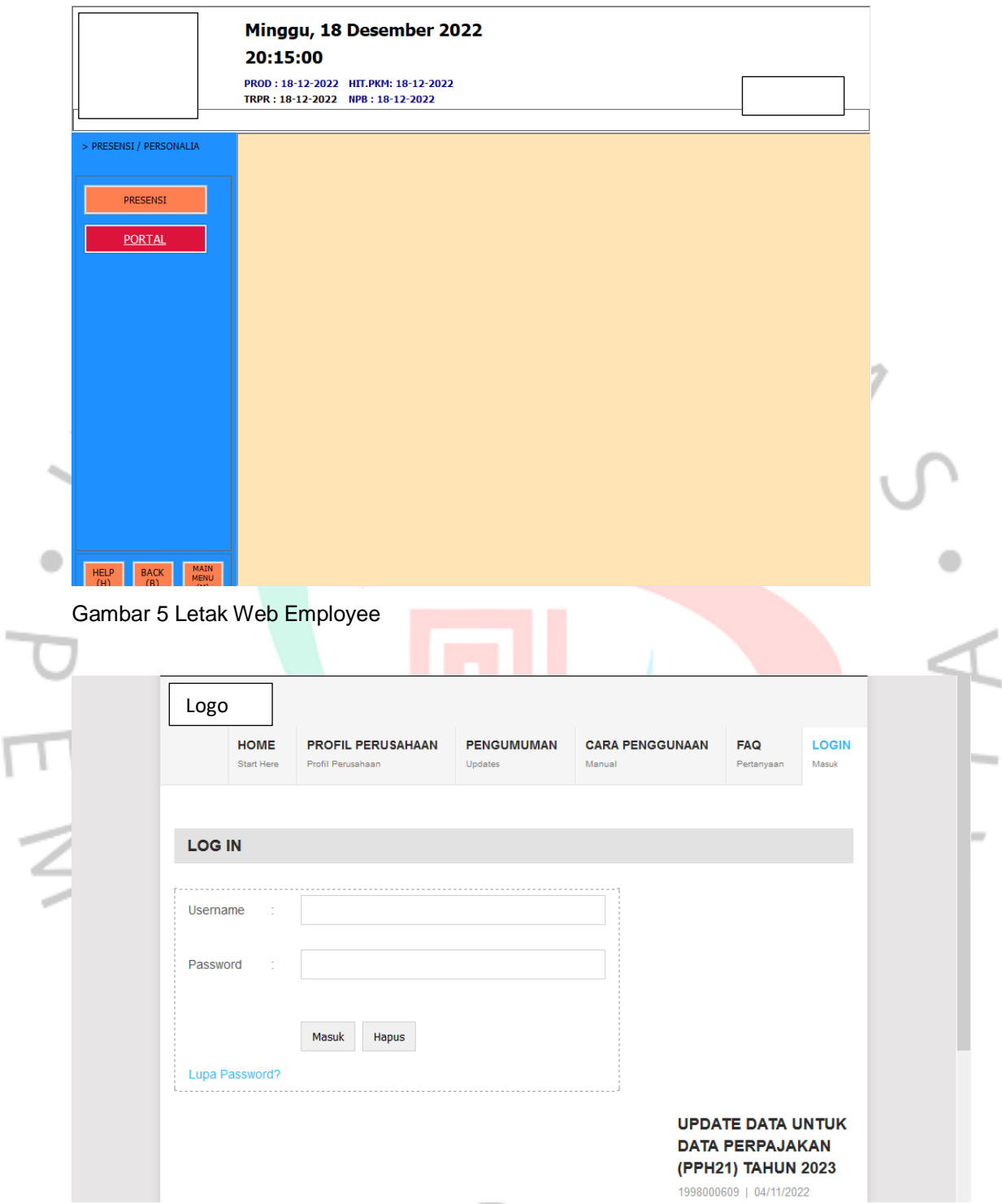

Gambar 6 Tampilan Awal Web Employee

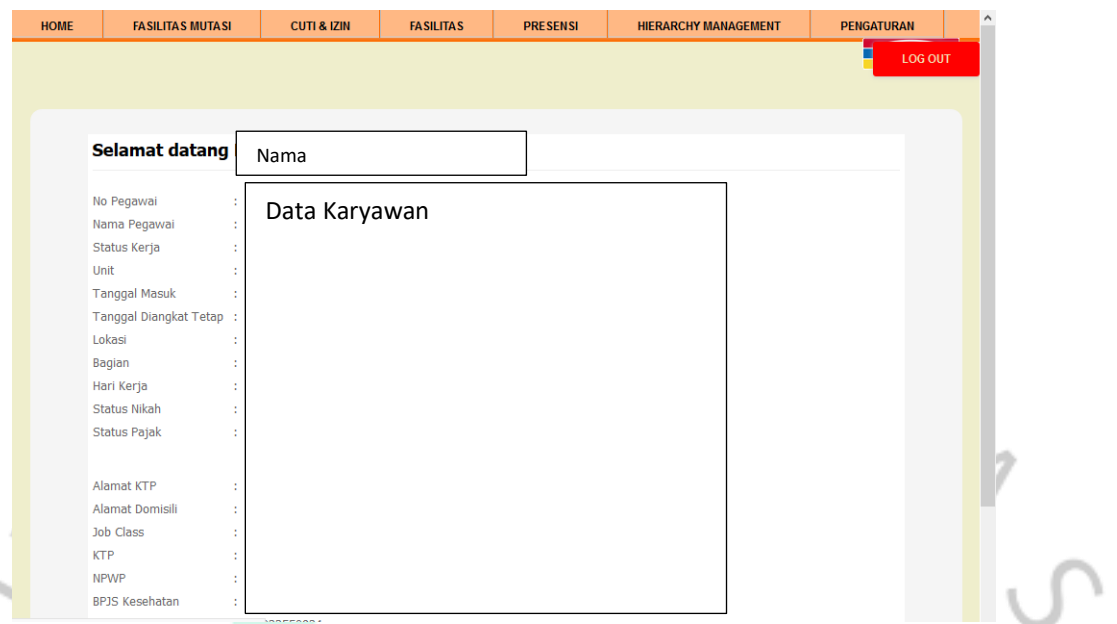

Gambar 7Tampilan Web Employee pada komputer perusahaan.

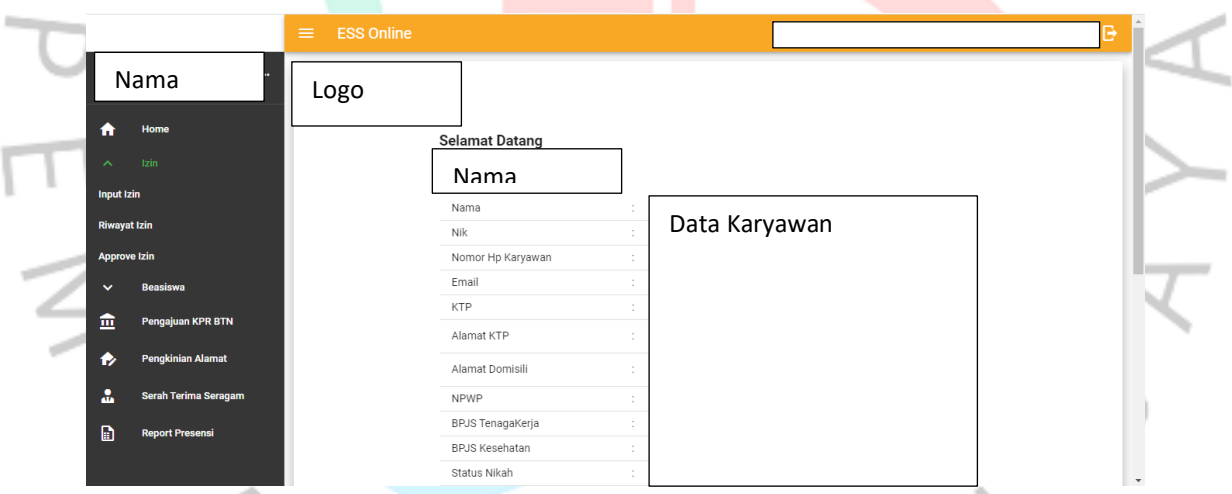

Gambar 8 Tampilan Web Online Employee

à.

 $\blacksquare$ 

Apabila praktikan atau pengguna lupa melakukan presensi datang dan langsung melakukan presensi pulang, maka praktikan atau pengguna wajib melakukan pendataan pada web Employee. Apabila praktikan atau pengguna belum atau tidak melakukan presensi pada pos presensi, maka prektikan atau pengguna tidak akan bisa melakukan kegiatan penjualan atau memberikan otoritas transaksi penjualan dengan nominal batas atas. Nominal batas atas adalah transaksi di atas Rp. 1.000.000, terbilang "Satu Juta Rupiah". pada transaksi

۵

penjualan virtual, *topup* saldo dompet digital atau uang elektronik, dan tarik tunai uang elektronik. Selain pada posmain, perusahaan menyediakan web Employee yang dapat di akses pada gawai karyawan.

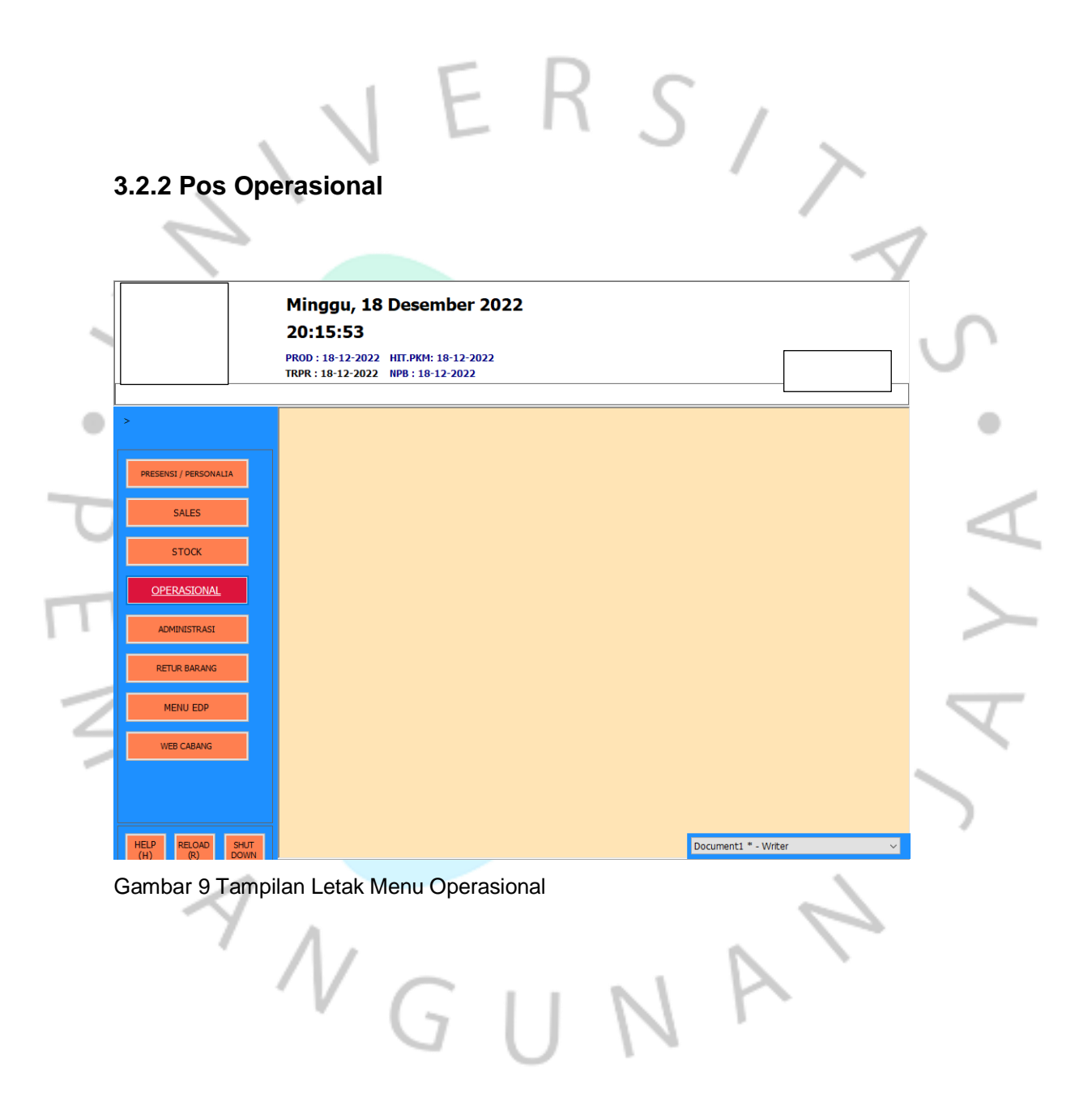

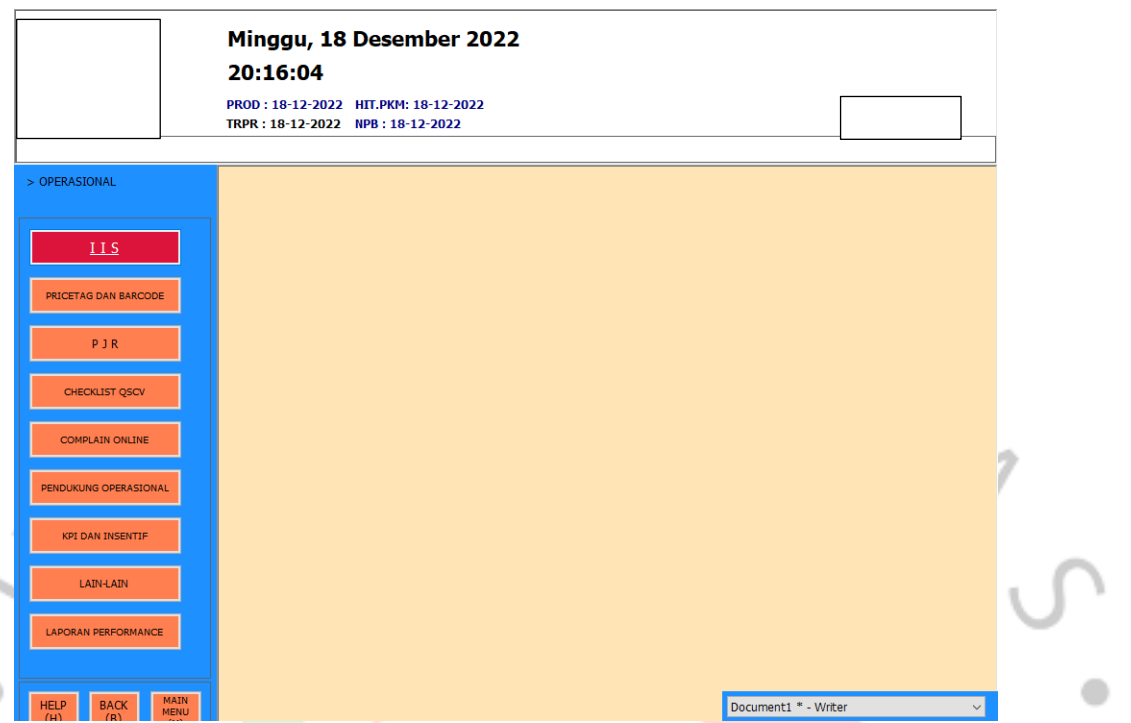

Gambar 10 Isi Menu Operasional

Pada gambar 11 dapat dijelaskan terdapat beberapa menu untuk melakukan operasional toko:

# 1. IIS

٠

IIS adalah sebuah Program untuk mendapatkan informasi dari kantor cabang atau kantor pusat, selain informasi di dalamnya juga terdapat target, pencapaian, dan panduan operasional toko.

# 2. *Pricetag* dan *Barcode*

*Pricetag* dan *Barcode* digunakan untuk mencetak *Pricetag* yang akan dipasang di depan sebuah produk, dan *barcode* yang diletakkan pada produk olahan *ready to eat.*

# 3. PJR

PJR adalah sebuah program yang digunakan untuk melakukan kegiatan pengecekan produk, penataan produk, serta memastikan minimal *expired* pada produk yang harus dipasang.

#### 4. *Checklist* QSCV

*Checklist* QSCV digunakan untuk memastikan pekerjaan karyawan pada satu sif.

## 5. *Complain Online*

*Complain Online* adalah sebuah *web* yang digunakan pimpinan sif untuk melaporkan kerusakan sebuah sarana operasional kepada pihak terkait, supaya dilakukan perbaikan.

# 6. Pendukung Operasional

 $\begin{array}{c} \mathcal{A} \\ \mathcal{N} \\ \mathcal{G} \end{array}$ 

Pendukung operasional ialah sebuah menu yang isinya terdapat e-mail kalkulator, *Printer*.

# 7. KPI dan Insentif

Kpi dan insentif adalah sebuah web yang digunakan untuk mengawasi target dan pencapaian yang harus dicapai sebuah toko untuk mendapatkan insentif bulanan sesuai persentase pencapaian.

#### **3.2.3 IIS**

IIS sebuah *web* yang digunakan untuk mendapatkan informasi terkait operasional pekerjaan dari kantor cabang atau pun kantor pusat. informasi ini berisi profil toko, target penjualan, pencapaian KPI ( *Key Performance Indikator* ). serta penempatan produk pada rak sewa yang harus diperhatikan oleh setiap karyawan toko, karena penempatan produk pada rak sewa ini terdapat produkproduk tertentu dan telah melakukan kontrak sewa penempatan produk pada rak tertentu oleh perusahaan.

Untuk masing-masing jabatan maka informasi yang diberikan juga berbeda, dapat diartikan karyawan akan mendapatkan informasi sesuai jabatan dan sesuai tanggung jawab masing-masing posisi pekerja yang sudah ditentukan.

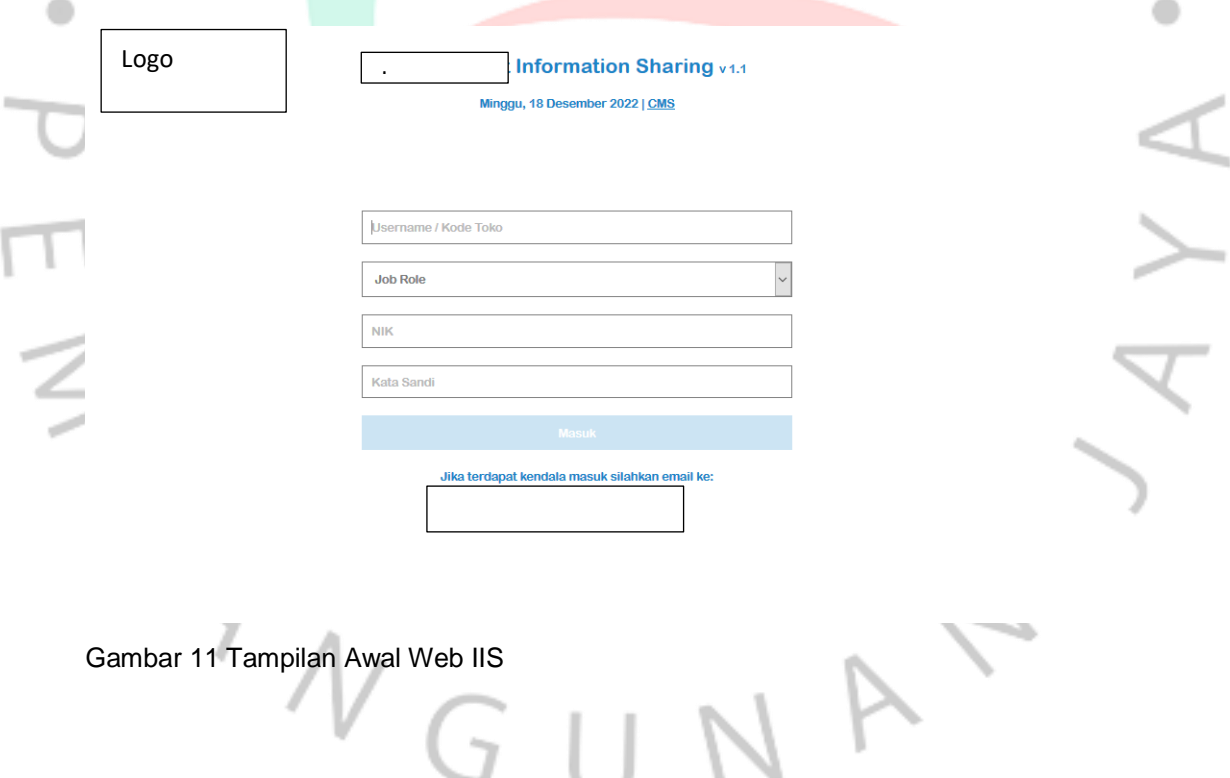

#### Minggu, 18 Desember 2022 Selamat Datang. Log Out LogoPENGUMUMAN TERBARU HOME **v** INFORMASI CABANG \* INFO PRODUK **SO Aktiva Khusus AS v** SOP & INFORMASI **v** TARGET &<br>PERFORMANCE Khusus AS, silahkan dipelajari panduang SO Aktiva berikut. SO Aktiva dilakuakn 1 bulan sekali dan dilaporkan<br>hasilnya pada tablet AS di bagian fokus utama **DAFTAR PROMOSI ARTIKEL BELUM** Implementasi Wajib Scan Beberapa Produk Tanpa Barcode  $\mathbf{o}$ **TERBACA** LAPORAN BARANG<br>HILANG Dalam waktu dekat, beberapa produk tanpa barcode akan menjadi wajib scan, setiap toko pastikan sudah memiliki roll stiker barcode (jenis apapun), dan sudah paham cara menggunakan program cetak barcode. Cek informasi lengkapnya disini **Y KOMUNIKASI TOKO Implementasi NRB Container Otomatis** NRB Container Otomatis akan kembali diaktifkan hari Kamis. Per Rabu menu retur container manual akan dimatikan. Notion seluruh toko hari ini segera melakukan Retur Container atas seluruh fisik yang ada di toko, sehingga pada hari<br>Rabu, container tetap dapat dibawa. Terima Kasih **Tarik Tunai BNI**

Gambar 12 Tampilan *web* IIS

 $\begin{array}{c} \mathcal{A} \\ \mathcal{N} \\ \mathcal{G} \end{array}$ 

 $\triangle$ 

Pada beranda *web* IIS terdapat pengumuman terbaru, hal ini harus menjadi perhatian oleh seluruh karyawan toko, karena terdapat informasi produk baru, tata cara penggunaan program terbaru dan hal hal baru.

# **3.2.4** *Pricetag* **dan** *Barcode*

Pada program ini praktikan melakukan perubahan harga produk yang sudah dimasukkan. Terdapat 2 jenis *pricetag*, yaitu *pricetag* kuning dan *pricetag* putih. *Pricetag* kuning adalah *pricetag* untuk produk promosi sedangkan *pricetag* putih adalah produk tidak promosi. Pada *pricetag* terdapat tanggal cetak, letak produk, kode produk dan masa promosi.

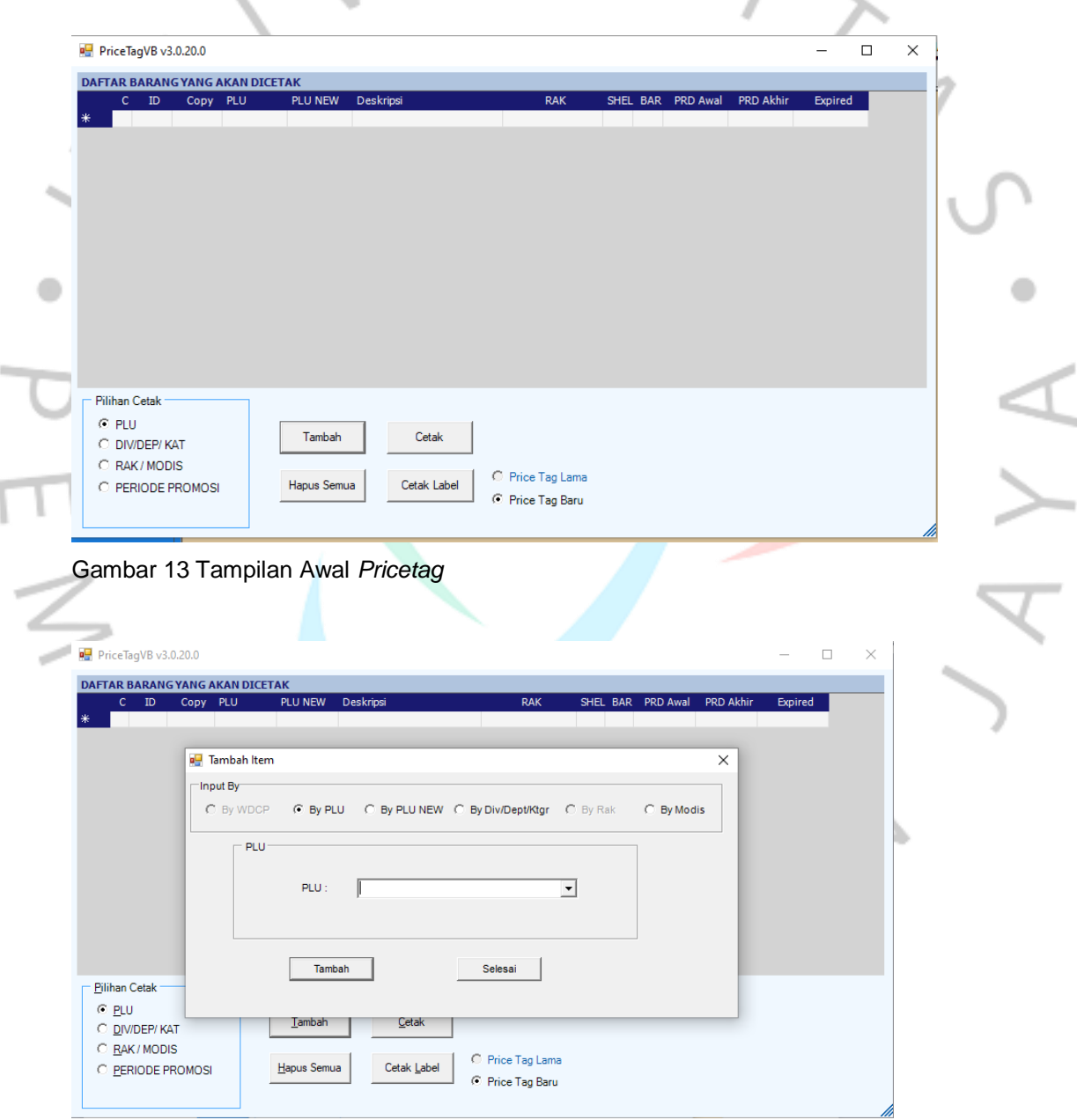

Gambar 14 Tampilan Tambah Item

Pada menu tambah item, praktikan harus mendata *barcode* produk menggunakan *scanner* pada komputer atau menggunakan WDCP (alat *scan wireless*). praktikan dapat juga mendata sesuai model tampilan.

#### **3.2.5 PJR**

Pada menu ini praktikan melakukan tugas menata produk pada rak pajang agar sesuai dengan standar tampilan yang sudah dibuat oleh kantor cabang. Terdapat Menu display barang yang berisi tataletak produk. Dan terdapat menu WDCP.

Dalam komunikasi LAN nirkabel (*wireless*), data yang akan ditransmisikan dibagi menjadi beberapa fragmen, dan fragmen tersebut diubah menjadi bingkai dan ditransmisikan. Data dari pemancar dan penerima berbentuk digital karena menggunakan media gelombang radio sebagai media untuk mengirimkan data, dan sinyal digital harus diubah menjadi gelombang radio untuk ditransmisikan (Winarti, 2008).

Pada penggunaan program wdcp, pengguna menggunakan sebuah alat scan berbasis *wireless*. Alat ini sangat membantu praktikan dalam mencari sebuah produk yang tidak memiliki *pricetag,* mengecek produk tidak terdapat pada rak pajang serta menghitung jumlah produk.

 $N_G$ 

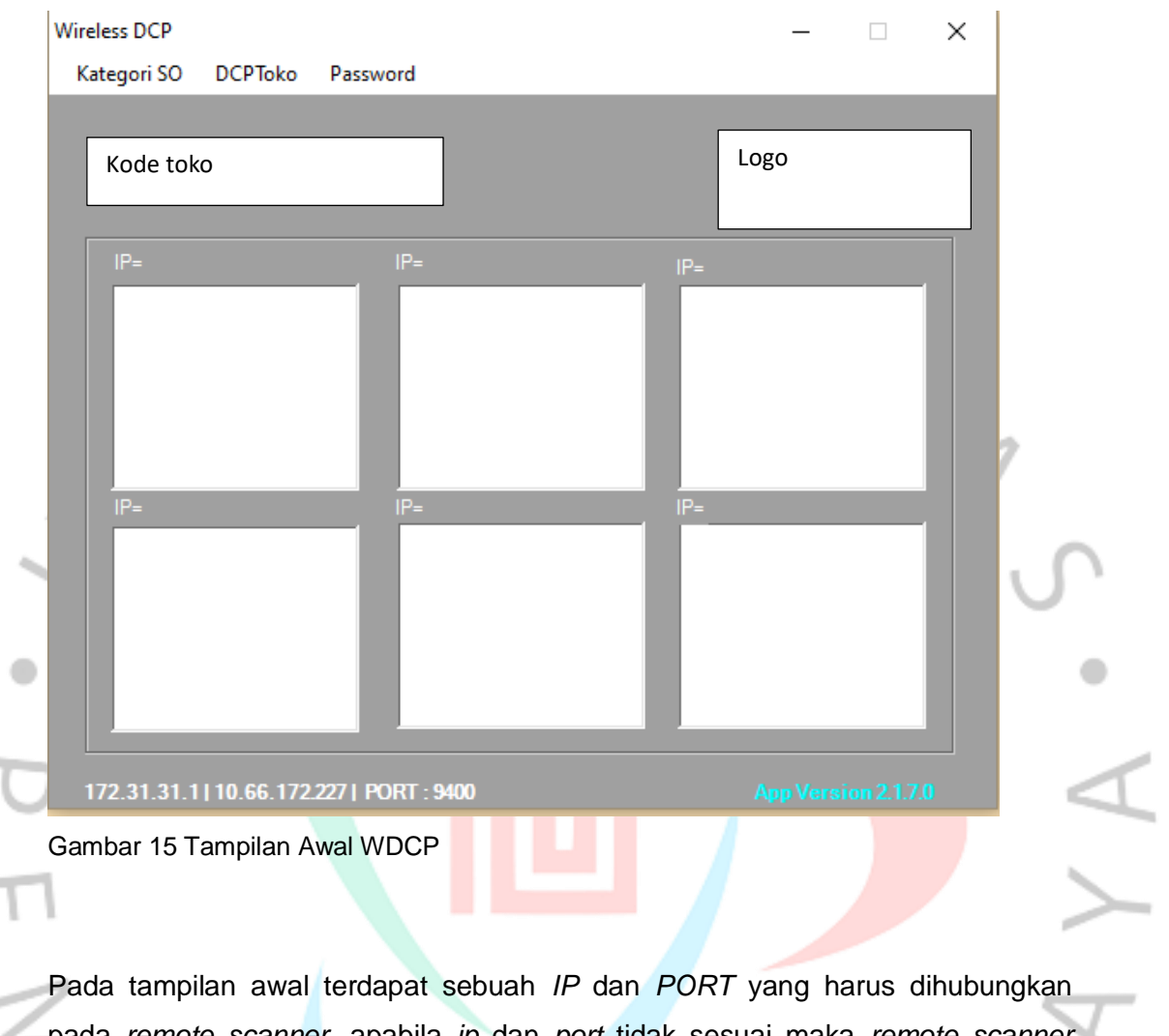

pada *remote scanner,* apabila *ip* dan *port* tidak sesuai maka *remote scanner* tidak dapat digunakan. Maksimal *remote scanner* pada 1 komputer adalah 6 alat. Dan dapat digunakan bersamaan.

NA

 $4\sqrt{d}$ 

**COLOR** 

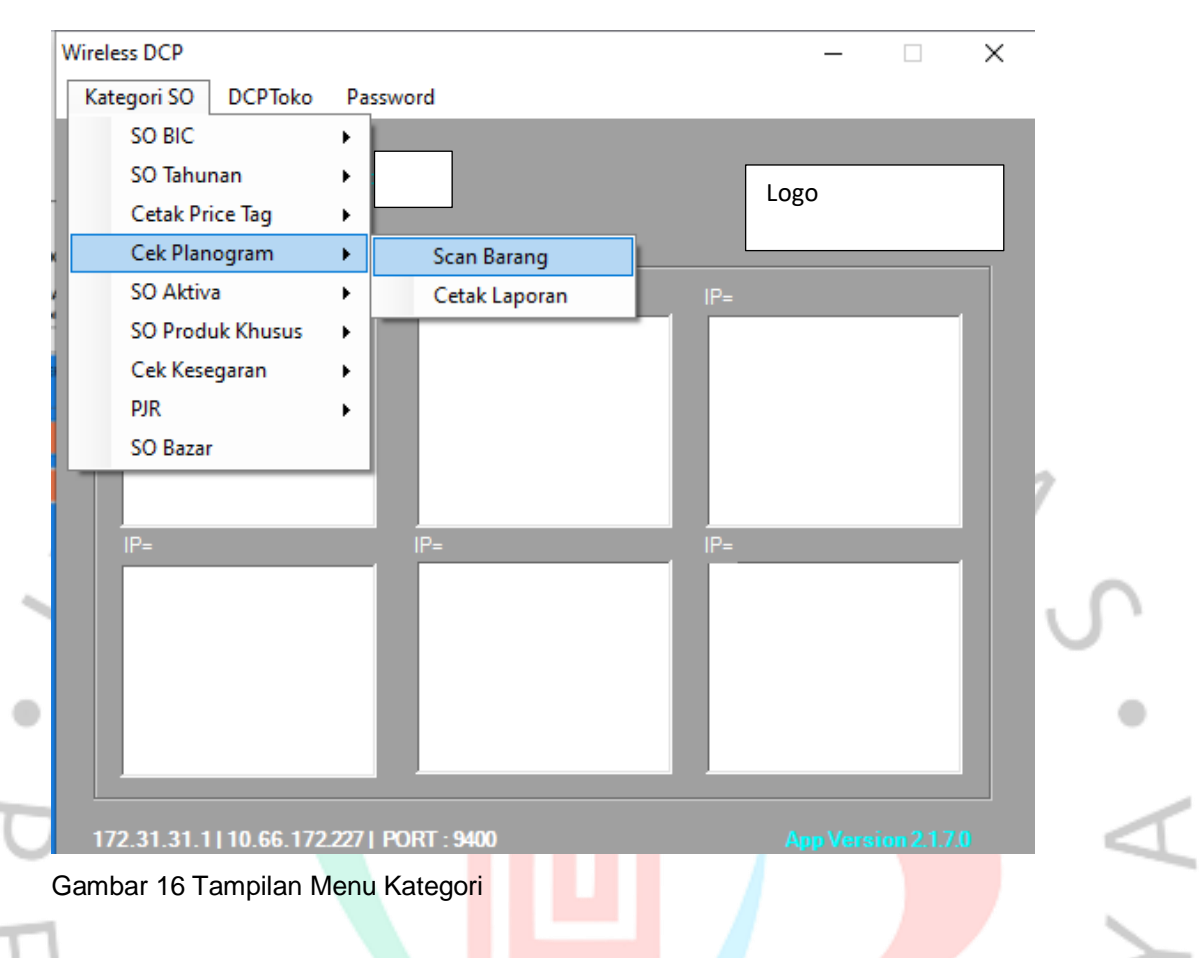

#### Gambar 16 Tampilan Menu Kategori

2 a)

# Pada menu Kategori SO (*Stock Opname*) terdapat beberapa pilihan yaitu :

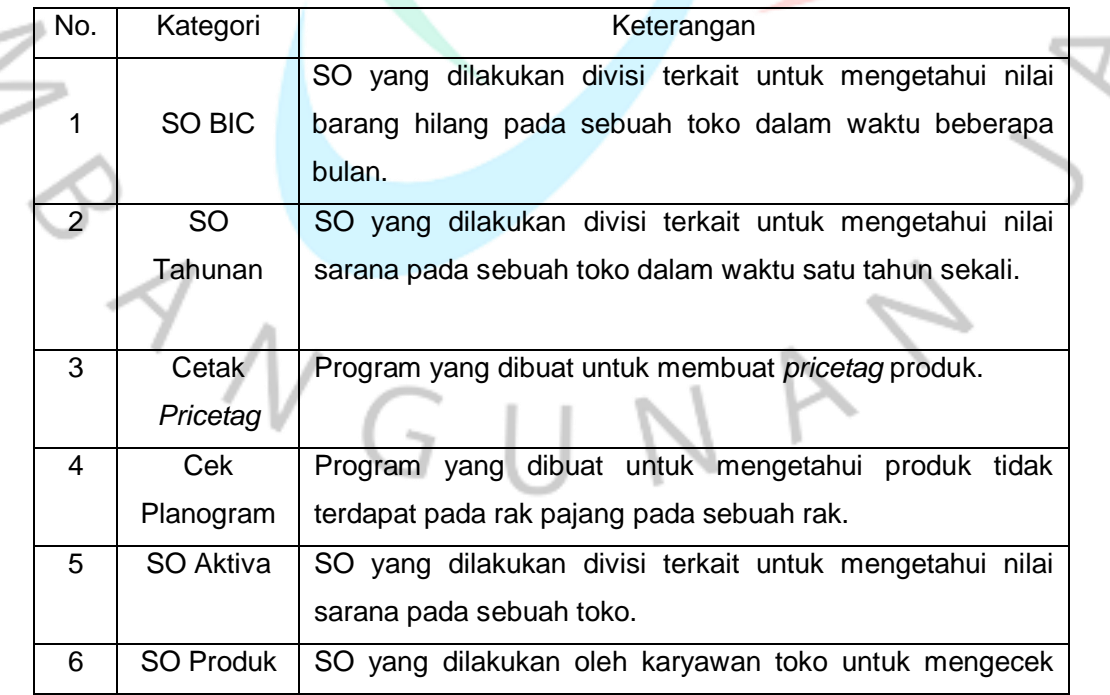

÷

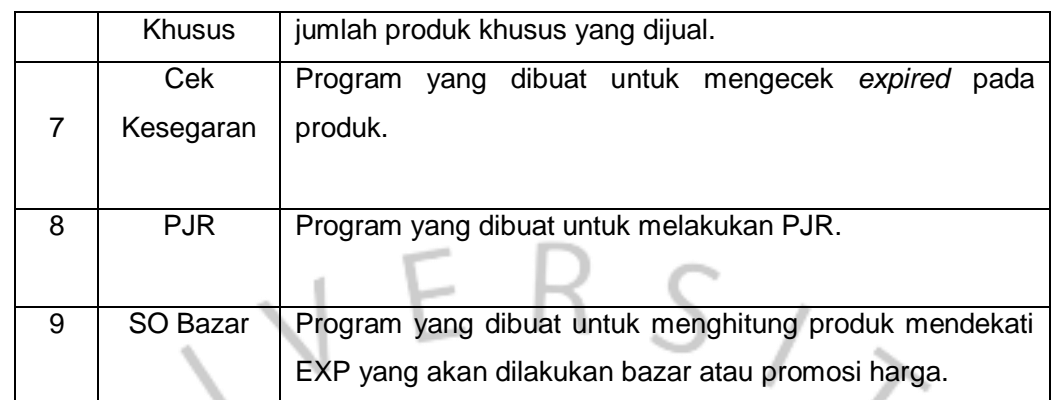

s

Tabel 1 Penjelasan Kategori Menu WDCP

ъ.

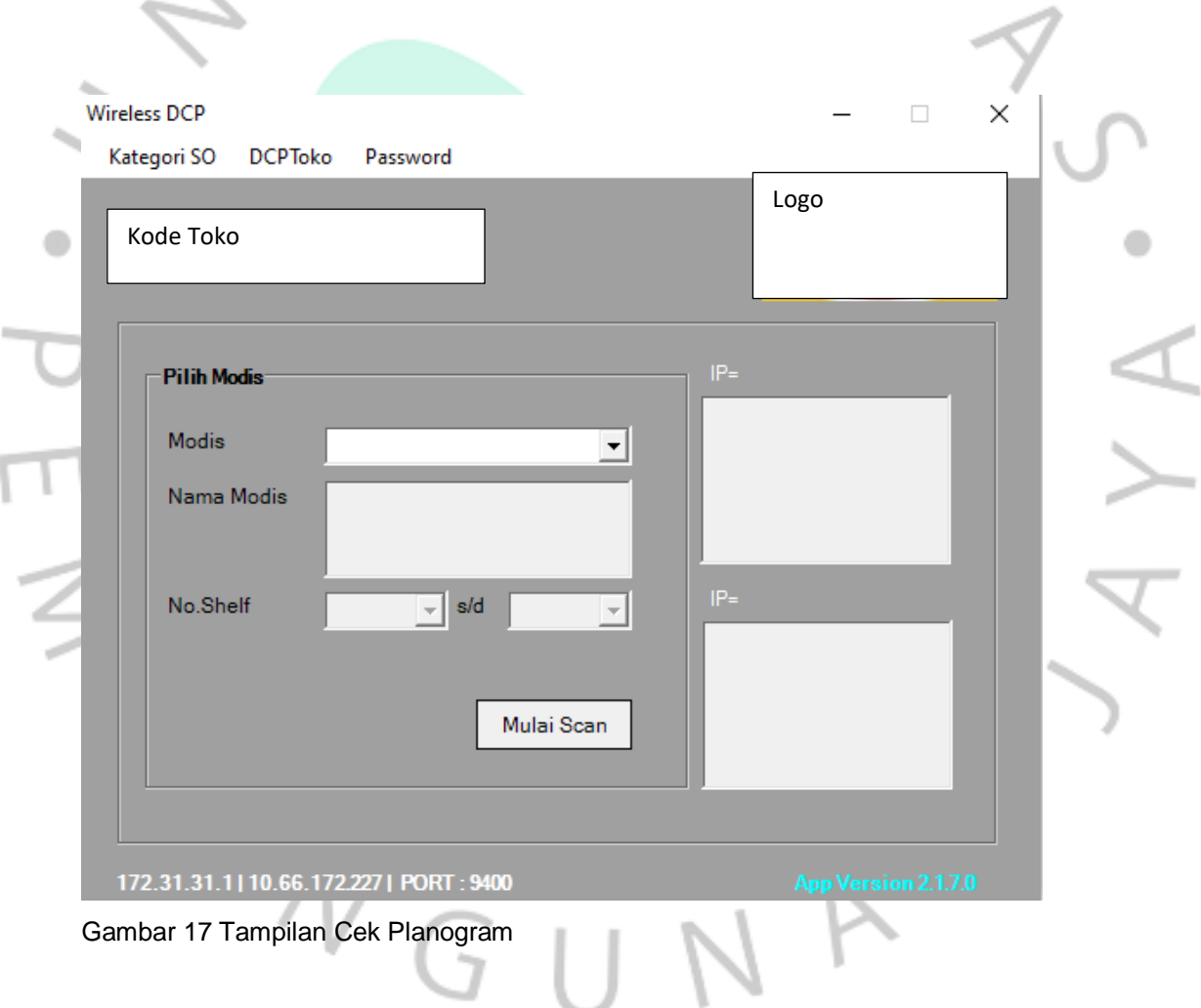

Pada program cek planogram, praktikan diminta memilih model tampilan pajang yang akan dilakukan pengecekan menggunakan *remote scanner.* Serta memilih nomor *shelfing* atau baris pajang pada model tampilan.

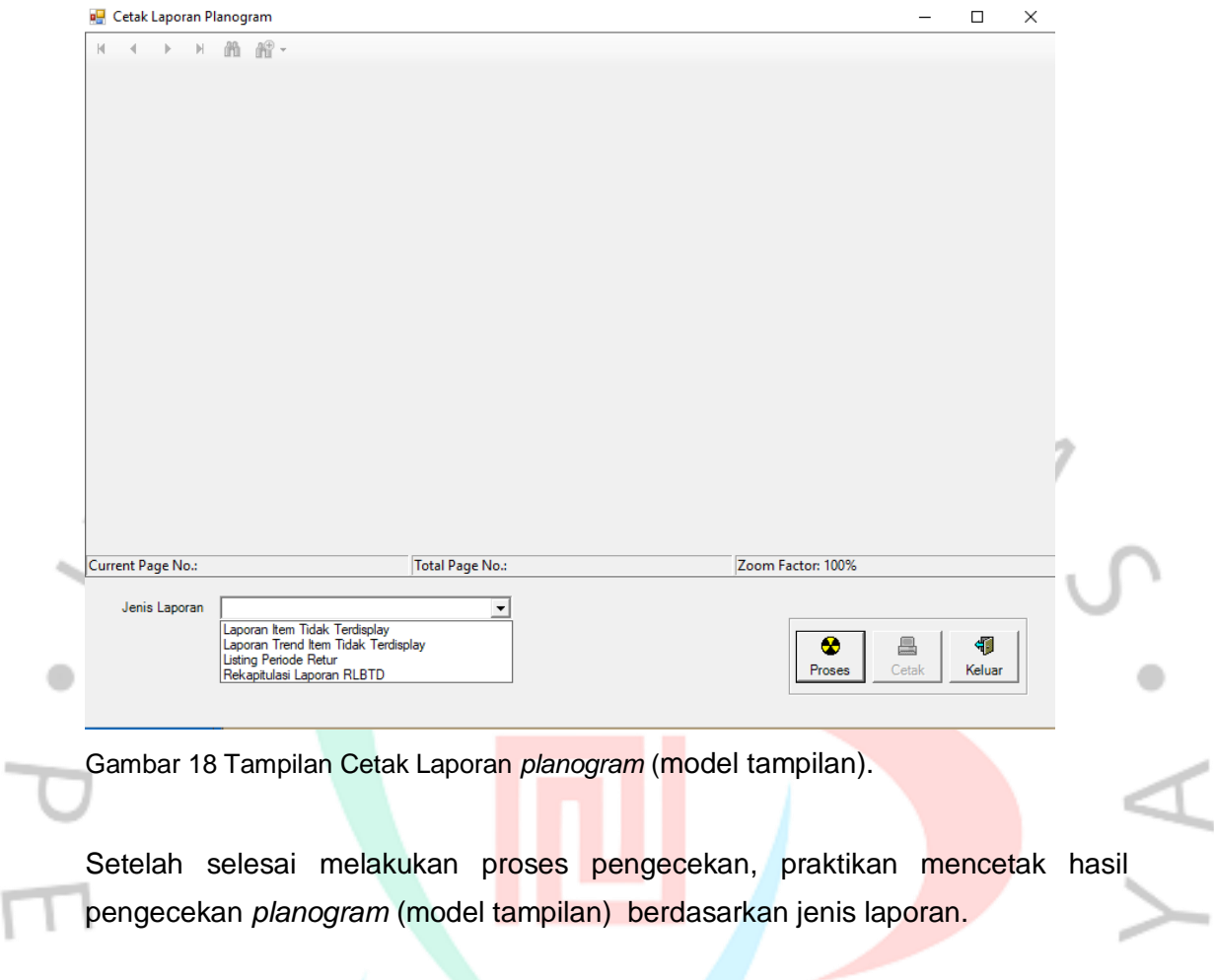

NGUNA

 $\leq$ 

1

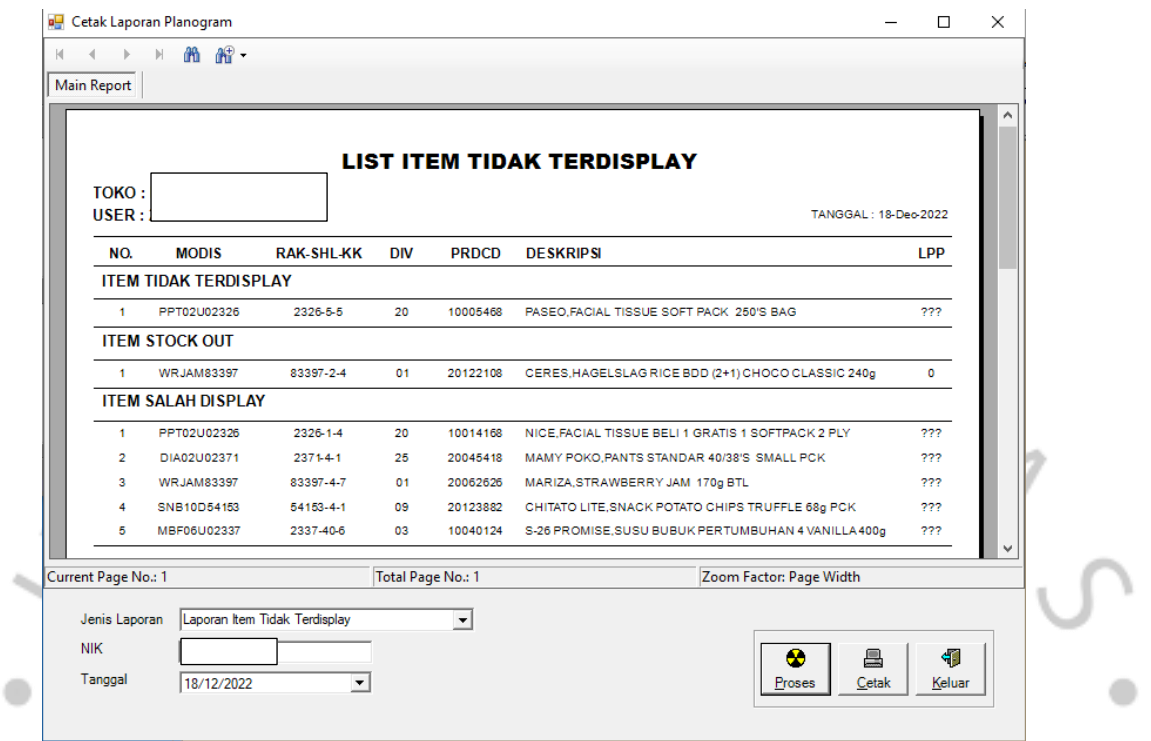

Gambar 19 Hasil Cetak Laporan Cek *Planogram* (model tampilan).

Terdapat beberapa kategori hasil laporan yang tercetak, yaitu:

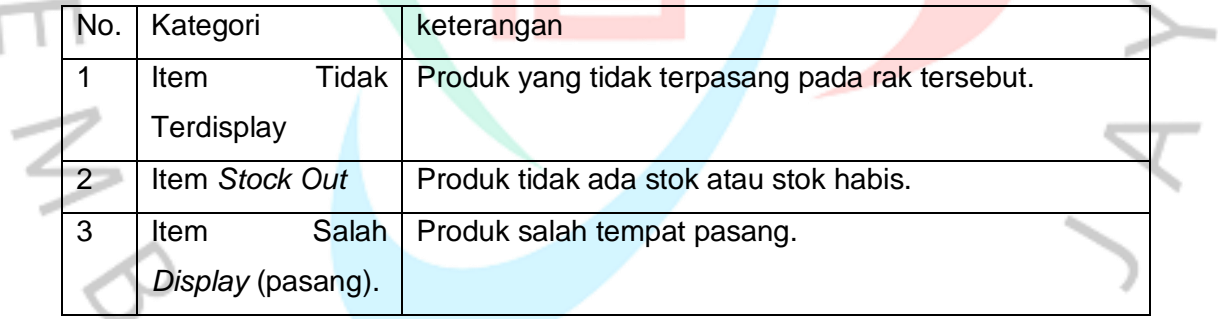

Tabel 2 Penjelasan Kategori Hasil Laporan Cek *Planogram* (model tampilan).

NGUNA

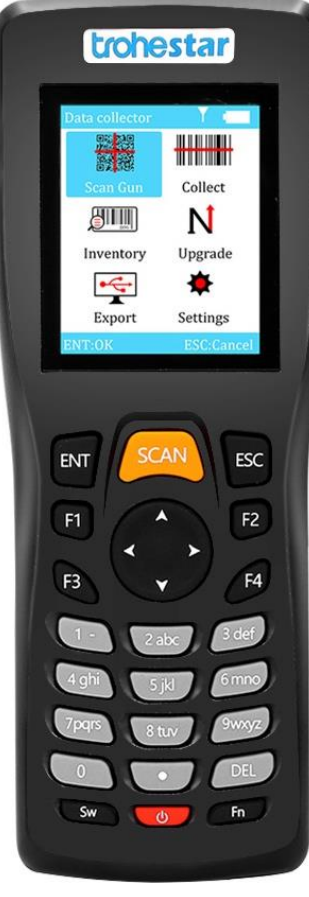

Gambar 20 Ilustrasi WDCP

WDCP ( *Remote Scanner )* alat yang digunakan praktikan dalam melakukan *scan barcode* produk dan tampilan pada layar WDCP hanyalah sebuah tulisan.

Wdcp memerlukan waktu 20 detik saat dinyalakan, jika terhubung dengan komputer maka tampilan pertama pada layar wdcp adalah meminta *username*  dan *password* pengguna, dan WDCP siap digunakan,

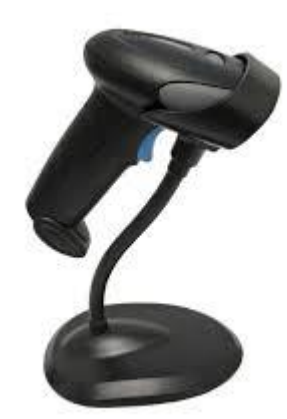

Gambar 21 Ilustrasi *Scanner Barcode*

*Scanner Barcode* ini tidak bisa dilepas karena menggunakan kabel USB dan tercolok pada *CPU* komputer, jadi sangat tidak efisien untuk mendata *barcode*  produk untuk kegiatan operasional toko, khususnya dalam mencari *pricetag*  produk atau pun cek *planogram* (model tampilan).

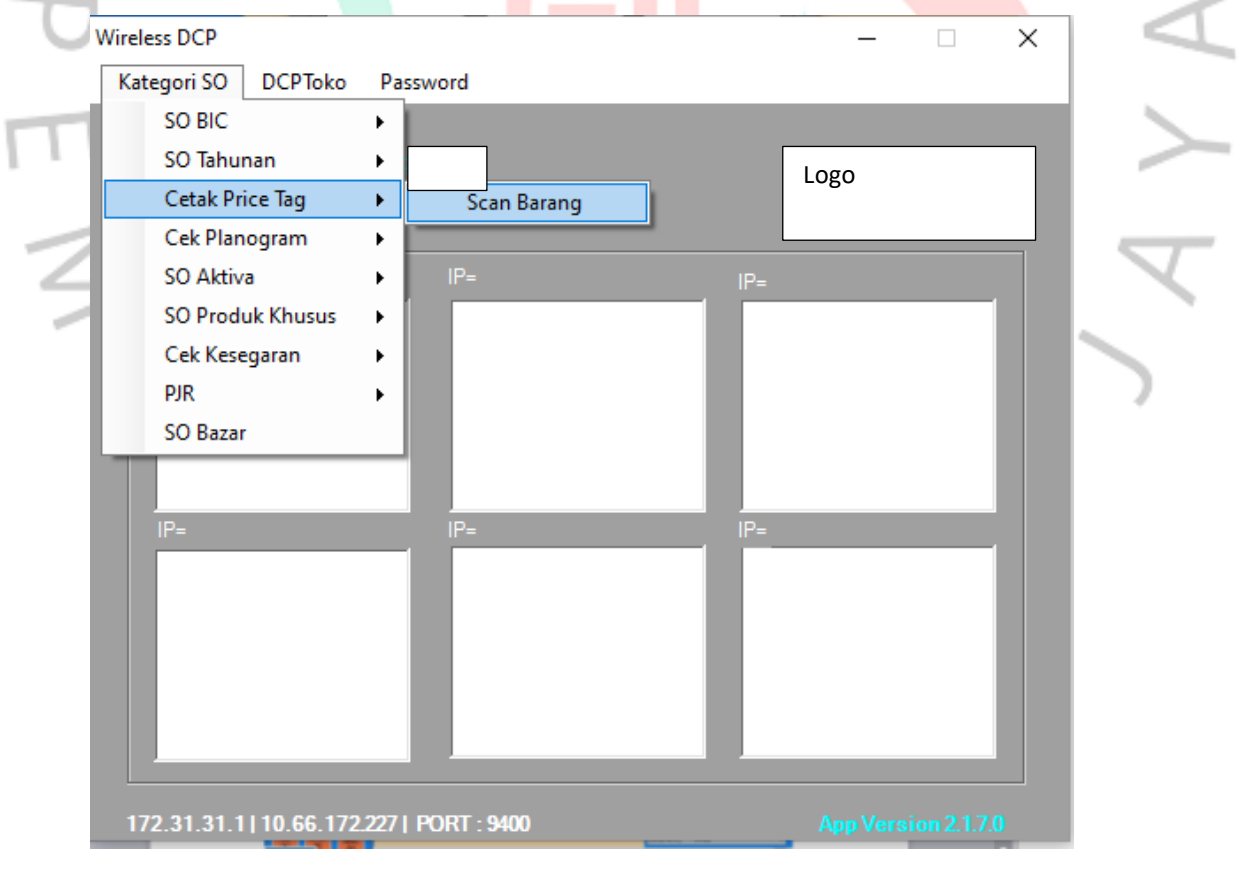

Gambar 22 Tampilan Cek *Pricetag*

Cek *pricetag* digunaka oleh praktikan atau pengguna untuk mencari produk produk yang tidak memiliki *pricetag*, baik itu *pricetag* kuning atau *pricetag* putih.

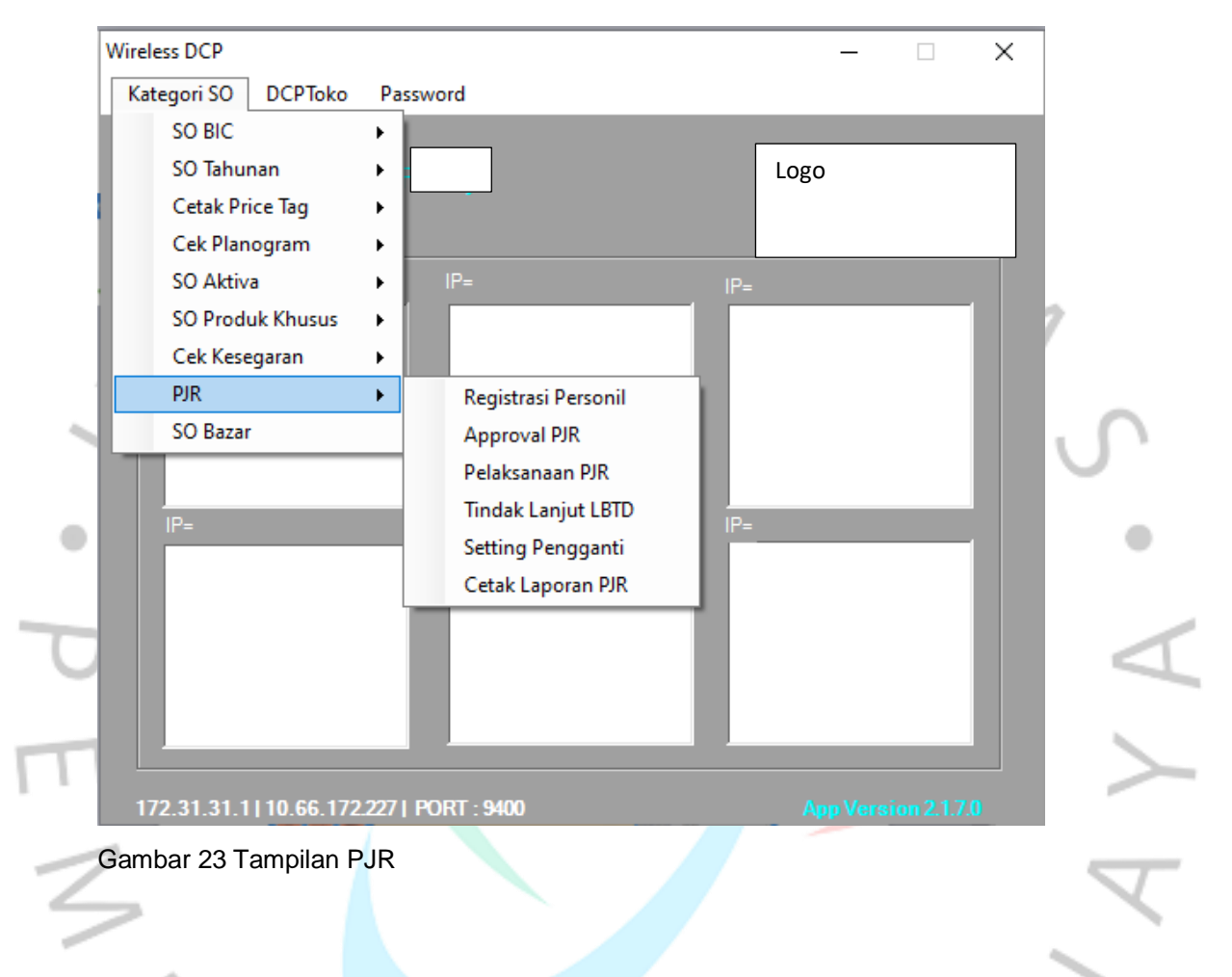

Pada menu PJR (penanggung jawab rak) hal pertama yang dilakukan praktikan adalah registrasi personil, di sini praktikan memasukkan jadwal personil terhadap rak PJR yang sudah dibuat secara manual. Setelah itu melakukan persetujuan untuk melakukan PJR dan program siap digunakan. Pelaksanaan PJR dilakukan setiap hari oleh seluruh karyawan toko sesuai jadwal yang sudah ditentukan.

# **3.2.6 QSCV**

QSCV adalah sebuah *Web* yang digunakan untuk melaporkan kepada kantor cabang terhadap pekerjaan yang telah dilakukan pada sif tersebut. *Web* ini digunakan juga sebagai indikator penilaian terhadap suatu toko dan menerapkan standar yang telah diberikan untuk dilaksanakan dengan penuh tanggung jawab. Semua pekerjaan sudah tertulis di dalam *web* ini, praktikan hanya memastikan apakah pekerjaan tersebut sudah dilakukan oleh karyawan toko atau belum.

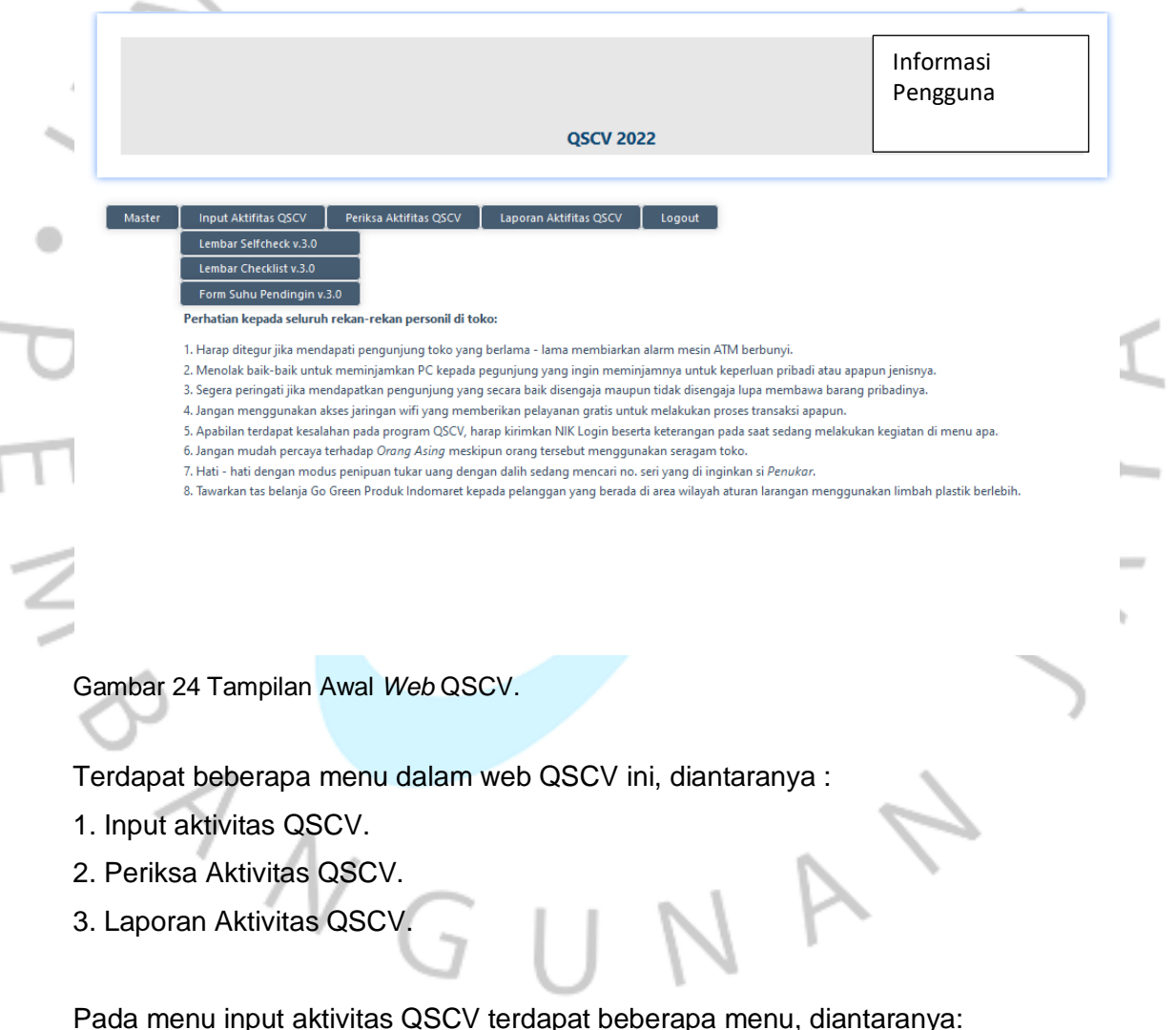

- 1. Lembar *Selfcheck.*
- 2. Lembar *Checklist.*
- 3. Formulir Suhu Pendingin.

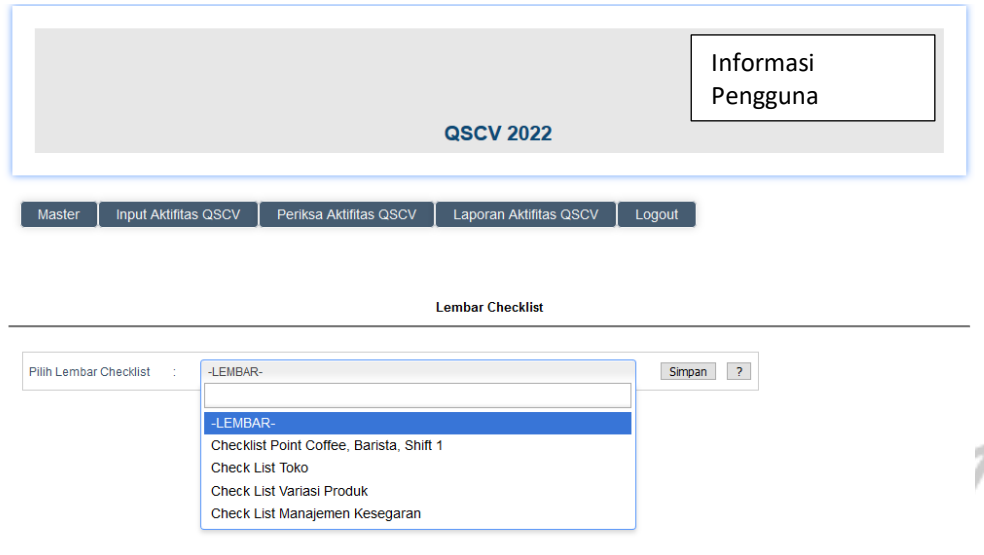

Gambar 25 Tampilan Pada menu Lembar *Cheklist* QSCV

Pada menu lembar checklist QSCV terdapat beberapa checklist yang harus diisi. Terutama pada *Check list* toko, pada checklist toko terdapat beberapa indikator pekerjaan. Mulai dari awal sif, pertengahan sif hingga akhir sif. Indikator ini merujuk pada SOP pekerjaan yang telah disusun oleh kantor pusat sebagai acuan karyawan toko untuk melakukan pekerjaan sehari-hari, praktikan diminta untuk mengawasi dan memastikan pekerjaan tersebut dijalankan setiap hari dan dilaksanakan dengan penuh tanggung jawab.

Setelah melakukan input aktivitas checklist, pada saat yang sama. Praktikan harus melakukan pengisian pada menu periksa aktivitas QSCV, dalam pemeriksaannya dibutuhkan foto laporan pengerjaan menggunakan kamera yang memiliki tampilan waktu terkini, yang dikirimkan melalui pesan grup.

Saat selesai sif, praktikan harus mengecek laporan aktivitas QSCV dan melaporkan juga hasilnya kepada pimpinan area ( *Supervisior* AREA ). bahwa pada sif tersebut sudah dilakukan pengisian checklist QSCV.

Untuk menu formulir suhu pendingin, praktikan diwajibkan mengisi pada awal sif, di mana praktikan memastikan suhu pada pendingin sesuai dengan standar perusahaan yakni diantara 3-7 drajat celsius. Apabila suhu lebih dari 7 drajat celsius, maka praktikan harus melaporkan kepada pihak terkait agar segera diperbaiki unit yang mengalami kerusakan. Ini juga menjadi indikator penilaian dalam melakukan sebuah pekerjaan, apakah pemastian praktikan sudah dijalankan atau bleum dikerjakan.

# **3.2.7** *Complaint Online*

*Web complaint online* ini dibuat untuk memonitoring kerusakan alat, sarana atau pun *software error* yang terjadi pada sebuah toko. Di mana praktikan atau pengguna menggunakan *software* ini untuk melaporkan bahwa di toko tersebut terdapat sebuah alat, sarana atau *software* yang mengalami kerusakan atau pun *error*.

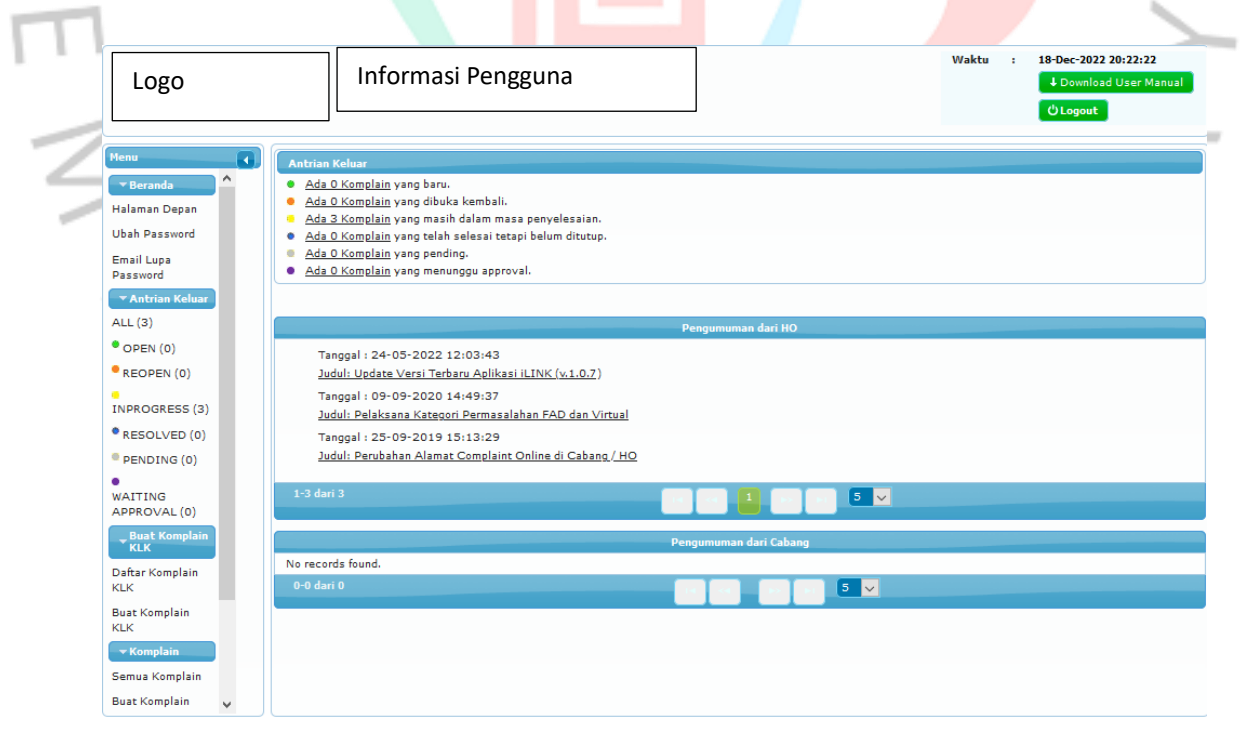

Gambar 26 Tampilan Awal *Web Complaint Online.*

Pada *web* CO ( *Complaint online* ) terdapat beberapa menu:

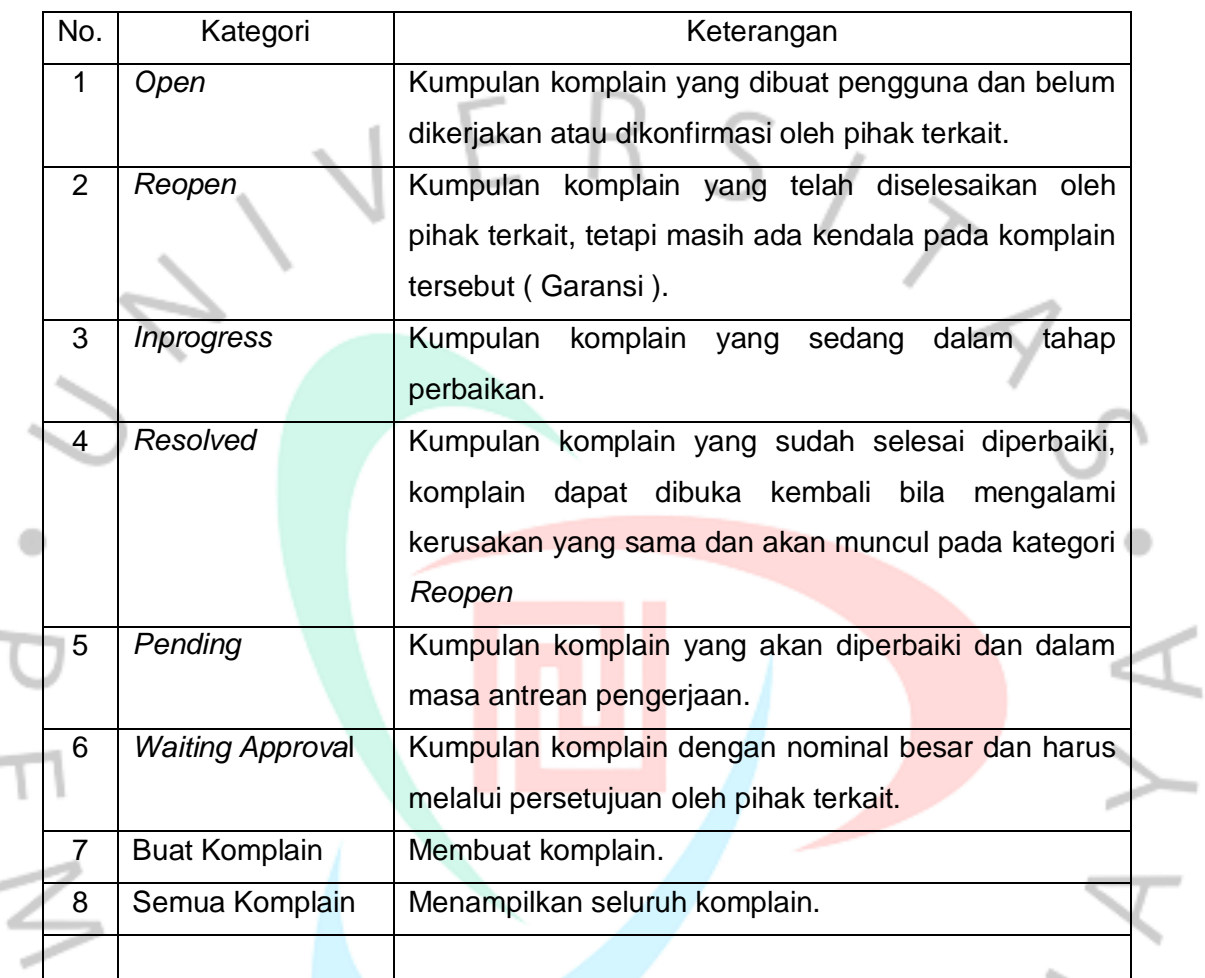

Tabel 3 Penjelasan Kategori Web Complaint Online.

 $\sim$ 

*Web* CO ini sangat berguna apabila terdapat masalah pada sarana atau pun *error* pada software, karena pengerjaan yang sudah terdata untuk meminimalisir kesalahan pada saat *waiting lis*t oleh pihak terkait. Karena apabila terjadi kerusakan pada tingkat tertentu harus dilakukan secepat mungkin, maka tanpa sistem yang ter integrasi, pekerjaan tersebut akan membutuhkan waktu lama dalam pengkerjaannya.

# **3.2.8** *Web Tracking*

i.

*Web tracking* dibuat untuk melakukan perbaikan sebuah sarana toko dan harus dilakukan di luar toko. Contoh dalam hal ini perbaikan printer yang harus dilakukan di tempat servis kantor cabang, maka untuk mengetahui bahwa pada toko tersebut terdapat *printer* yang sedang diperbaiki atau toko tersebut saat ini tidak memiliki printer untuk digunakan karena dalam keadaan rusak, dibuatlah *invoice tracking*. Di mana *invoice tracking* ini dapat digunakan untuk mengambil printer atau sarana cadangan untuk menggantikan printer atau sarana yang sedang dalam tahap perbaikan.

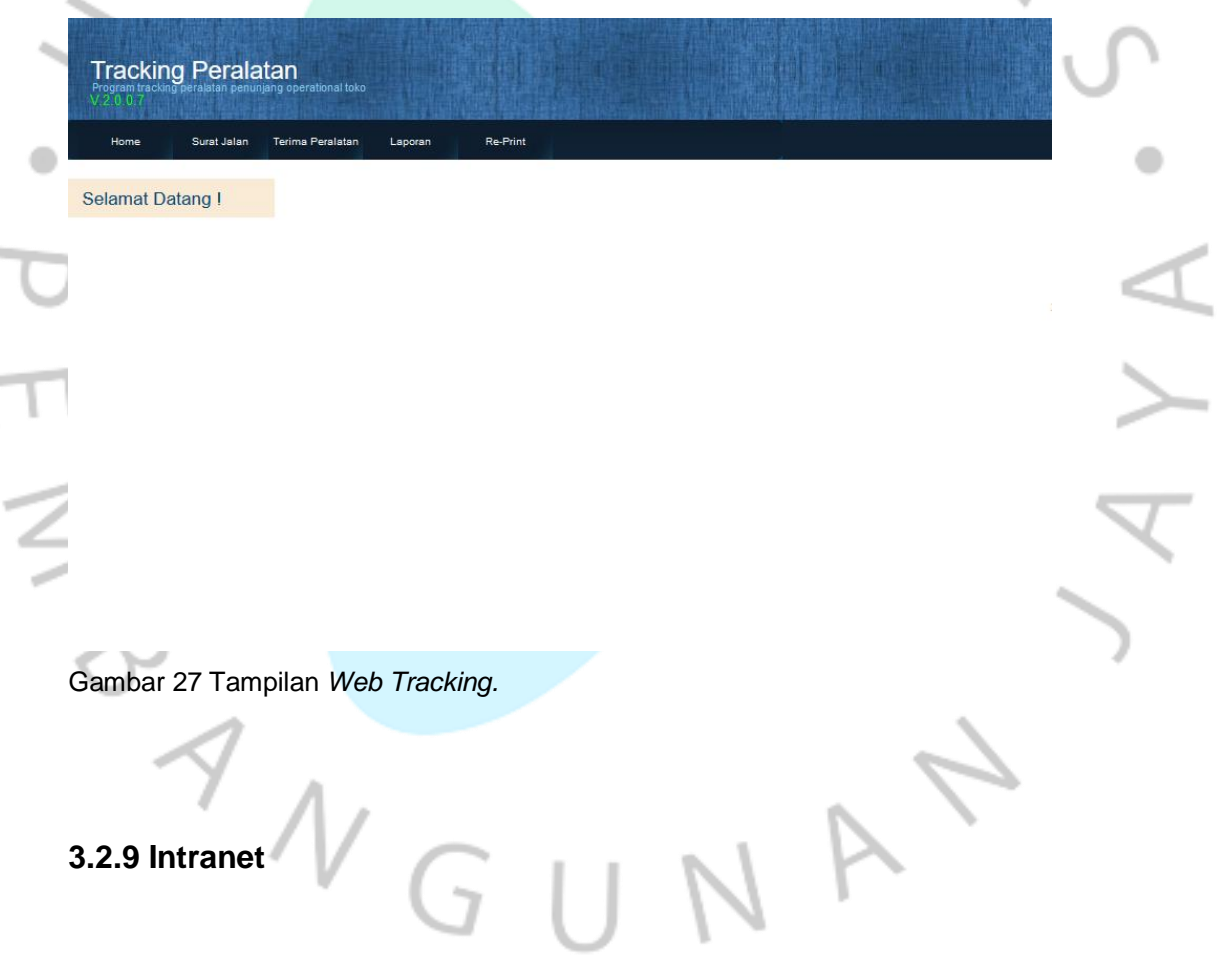

# Intranet

**Server** 

Gambar 28 Ilustrasi Intranet

Intranet (*Internal Network*) mulai digunakan pada pertengahan tahun 1995 oleh para penjual produk jaringan yang bertumpu pada kebutuhan informasi dalam bentuk *web* pada sebuah perusahaan. Intranet adalah jaringan komputer pada sebuah perusahaan yang menggunakan komunikasi data standar yang sama dalam internet. Artinya pengguna dapat menggunakan semua fasilitas internet dalam perusahaan dan dapat dikatakan berinternet dalam lingkungan perusahaan dan mengirim data terhadap sesama rekan kerja tanpa menggunakan media penyimpanan yang menyulitkan pengguna (Halim, 2021).

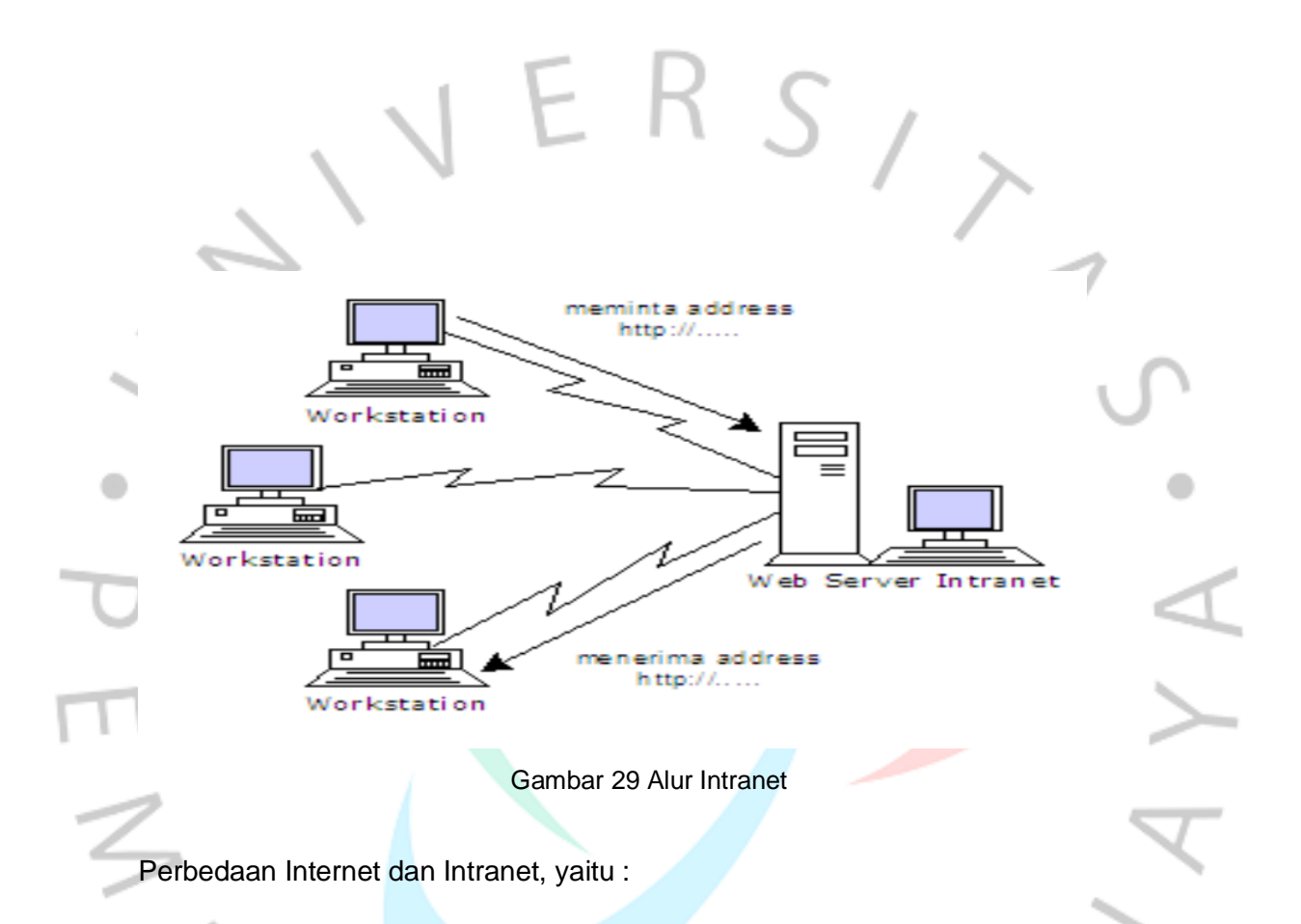

1. Internet atau *Interconnection Networking* adalah teknologi jaringan yang dapat menghubungkan jutaan komputer di seluruh dunia. Teknologi jaringan internet menggunakan sistem yang dikenal dengan nama *TCP/IP (Transmission Contol Protocol / Internet Protocol)*. Pada umumnya, orang-orang (di Indonesia) menggunakan jaringan internet dengan menggunakan layanan dari Internet *Service Provider* yang bersifat komersial. Sebuah halaman dari situs populer *About.com* menuliskan bahwa internet merupakan jaringan publik yang sangat besar yang dapat menghubungkan banyak komputer yang tersebar di seluruh dunia. Internet dapat ter koneksi dengan berbagai macam perangkat keras seperti komputer, *notebook, mainframe, handphone, GPS*, dll. Semua itu saling ter koneksi untuk berbagi informasi, berita, data dan lainnya secara cuma-cuma.

2. Intranet Secara etimologi (bahasa) intranet berasal dari kata "intra" yang berarti "di dalam" dan "net" atau "*network*" yang berarti "jaringan", dengan kata lain intranet berarti jaringan yang ada di dalam (ruangan) seperti rumah, sekolah, kantor, dll. Perkembangan intranet tidak lepas dari popularitas internet, banyak organisasi yang menyadari berapa hebat dan potensialnya internet jika digunakan untuk kepentingan internal organisasi. Situs *Webopedia.com* menuliskan bahwa intranet jaringan yang menggunakan teknologi (TCP/IP) yang digunakan oleh suatu organisasi. Pada umumnya teknologi ini hanya digunakan oleh perusahaan / instansi pemerintah, yang bisa mengakses nya pun hanya anggota, karyawan, orang yang memiliki akses dalam organisasi tersebut. Sama seperti internet, intranet digunakan untuk berbagi informasi, berita, data dan lainnya.

Manfaat intranet pada perusahaan ialah :

#### 1. Media Komunikasi

Fungsi utama intranet adalah sebagai media komunikasi antara *stakeholder* dalam sebuah perusahaan, bisa karyawan dengan karyawan, manajer dengan karyawan, direktur dengan manajer, dan sebagainya. Intranet bisa menyediakan *web* yang dapat digunakan untuk berkomunikasi secara dua arah. Dengan hal tersebut dapat diharapkan komunikasi akan berjalan dengan baik sehingga bisa terjalin kerja sama tim yang baik.

#### 2. Meningkatkan Produktivitas Perusahaan

penerapan teknologi jaringan intranet sangat berdampak positif terhadap peningkatan produktivitas perusahaan. Karyawan dapat mengerjakan berbagai jenis tugas dengan tanggung jawab penuh karena informasi yang dibutuhkan bisa segera didapatkan dengan mengakses jaringan intranetnya.

#### 3. Menghemat Waktu

Penerapan intranet berdampak positif bagi perusahaan, salah satunya perusahaan dapat menghemat waktu. Semakin perusahaan bisa menghemat waktu dan digunakan dengan sebaik-baiknya, maka perusahaan tersebut dapat meningkatkan produktivitasnya.

#### 4. Menghemat Biaya

Salah satu manfaat lainnya dari penggunaan intranet adalah efisien alias hemat biaya. Seperti yang kita ketahui bahwa pembuatan jaringan intranet lebih terjangkau ketimbang pembuatan jaringan pribadi lainnya. Selain itu, dengan intranet perusahaan bisa menghemat banyak kertas. Sebagai contoh, perusahaan akan memerlukan biaya besar jika terpublikasi informasi dengan kertas, bandingkan dengan jika perusahaan memublikasikannya melalui jaringan intranet dengan menggunakan *web pages*.

#### 5. Meningkatkan Kerjasama Tim

Intranet adalah media penghubung antara orang-orang yang berkepentingan (karyawan, manajer, direktur, dll) di dalam perusahaan untuk saling berhubungan dan berbagi informasi. Dengan intranet, para karyawan dapat mengakses data dan juga membentuk tim kerja. Hal itu menjadikan tugas-tugas bisa dikerjakan secara bersama-sama dengan lebih mudah dan cepat. Hal ini tentu yang diharapkan perusahaan, yaitu kerja sama tim yang bagus.

# **3.2.10** *Visual Basic Application*

Pada praktikan bekerja, program yang digunakan di tempat praktikan melakukan kerja profesi menggunakan *visual basic* untuk pengembangan nya.

۵

*Visual basic application* merupakan sebuah bahasa pemrograman V*[isual](https://id.wikipedia.org/wiki/Visual_Basic)  [Basic](https://id.wikipedia.org/wiki/Visual_Basic)* yang dikembangkan oleh [Microsoft](https://id.wikipedia.org/wiki/Microsoft) dan rilis pada tahun [1993,](https://id.wikipedia.org/wiki/1993) sebuah kombinasi yang ter integrasi antara lingkungan pemrograman (*Visual Basic Editor*) dengan bahasa pemrograman (*Visual Basic*) yang memudahkan pengguna untuk mendesain dan membangun program *Visual Basic* dalam aplikasi utama *Microsoft Office*, yang ditujukan untuk aplikasi-aplikasi tertentu. VBA di desain untuk melakukan beberapa tugas. Kegunaan VBA adalah mengautomasi pekerjaan. Pekerjaan yang dimaksud adalah pekerjaan yang dilakukan secara berulang-ulang dan pekerjaan yang kompleks. VBA hanya dapat dibangun pada aplikasi utama *Microsoft Office* mengendalikan fungsi aplikasi tersebut melakukan serangkaian objek ter program.

Microsoft Visual Basic 6.0 disebut bahasa pemrograman (*language program*) dan disebut juga sarana (*tool*) untuk menulis program aplikasi berbasis *Windows* (Wanto & Subari, 2008).

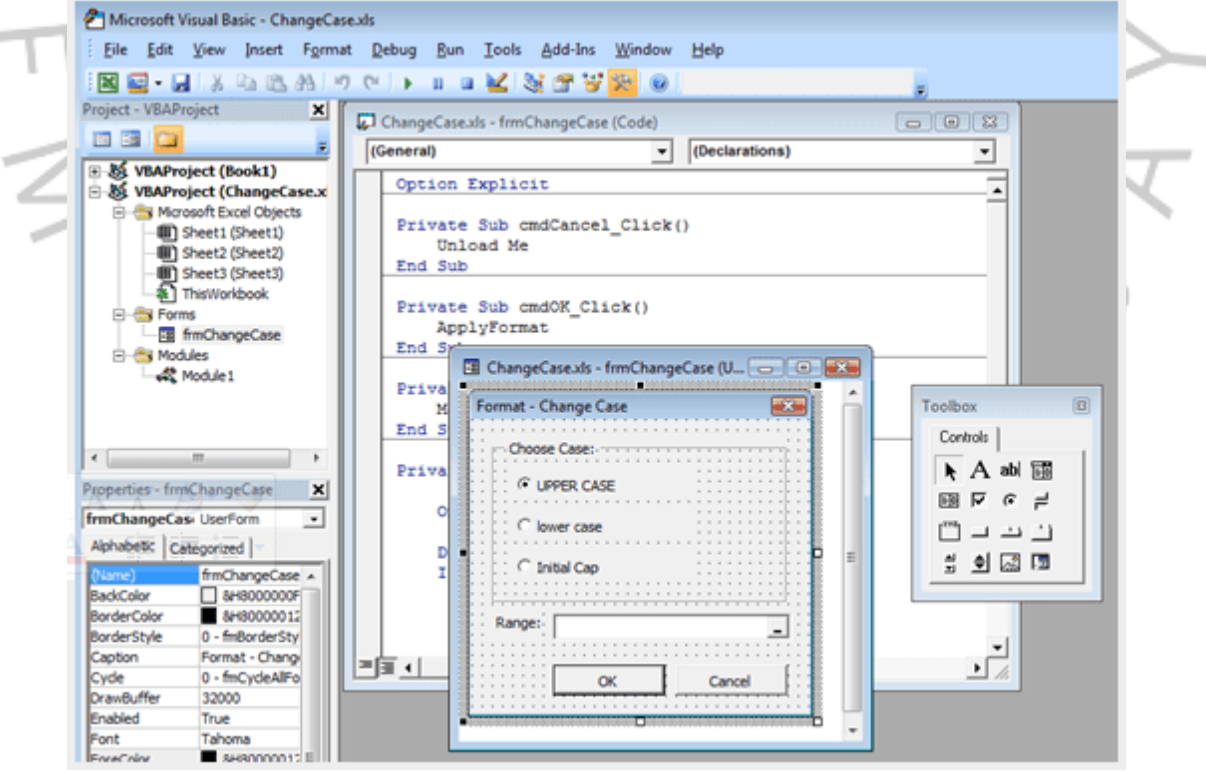

Gambar 30 Tampilan *Visual Basic Application*

# **3.2.11 FTP** *(File Transfer Protocol).*

*File Transfer Protocol* (FTP) masih digunakan untuk transfer file besar melalui Internet. Ini karena media seperti email memiliki batasan untuk mengirim file berukuran besar. (Pono et al, 2020)

FTP digunakan untuk transfer *file* atau data pada komputer tempat praktikan bekerja menuju pusat *server* di kantor cabang. FTP juga digunakan untuk memperbaharui program promosi berjalan, sehingga tidak ada selisih antara komputer dan harga yang tertera pada rak pajang.

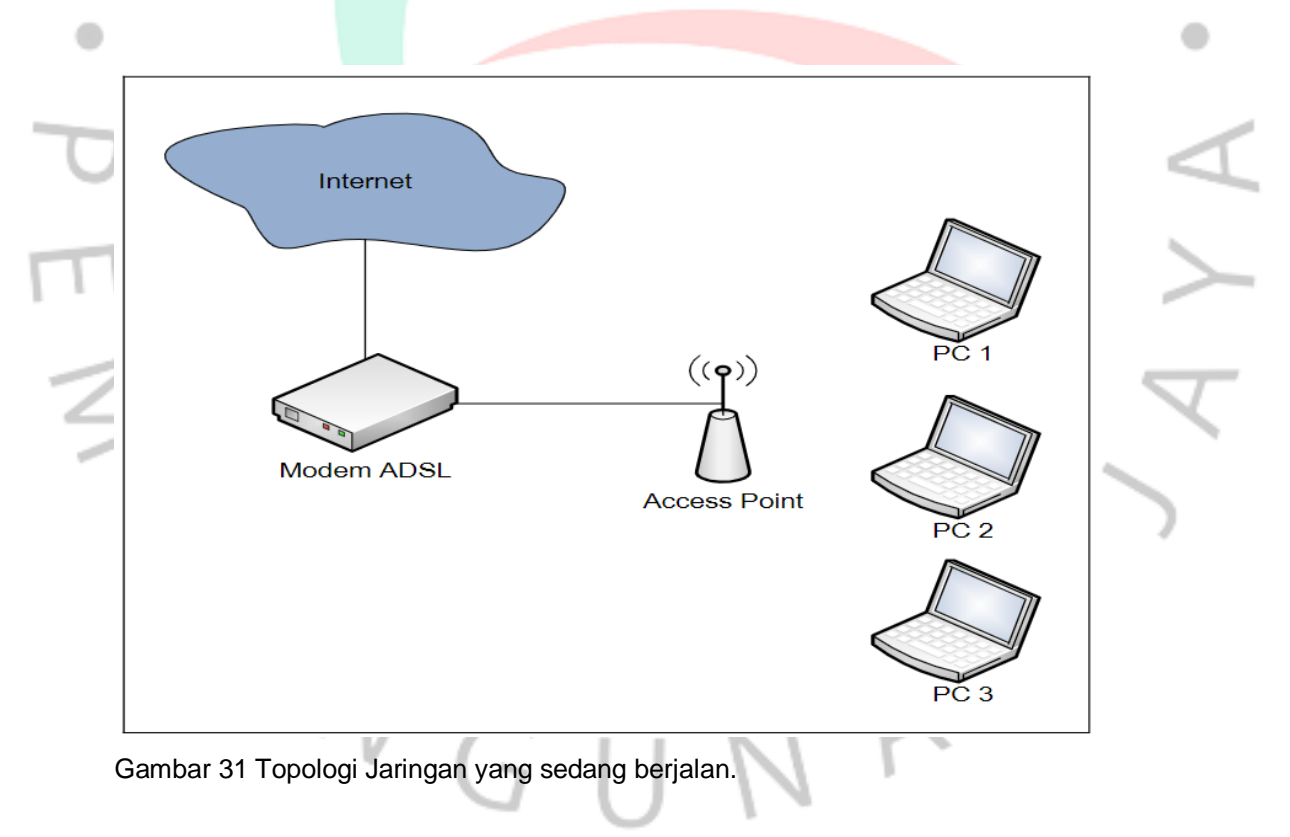

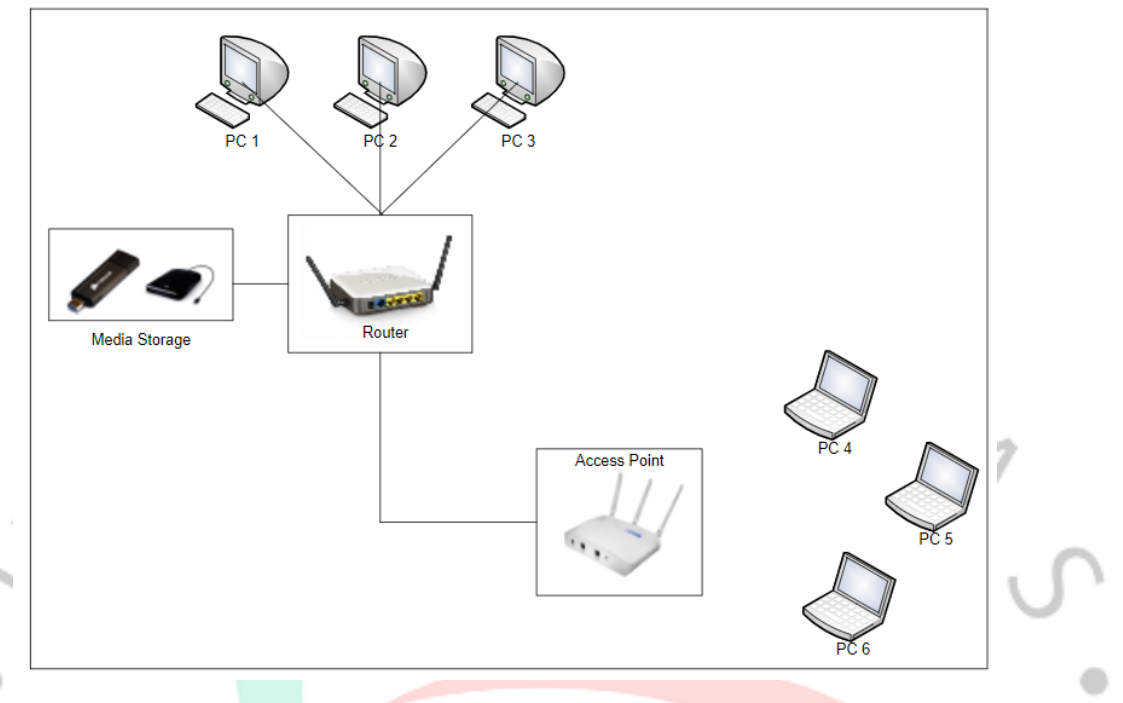

Gambar 32 Rancangan Jaringan dengan FTP.

FTP lebih universal dan dapat diterapkan di berbagai *flatform*, tidak hanya windows dan linux saja.

Namun, FTP juga memiliki kekurangan, antara lain :

- 1. Passworddan daftar *file* dalam FTP server dikirim dalam bentuk teks tanpa *enkripsi*. Hal ini memiliki risiko yang lebih besar untuk tersadap. Untuk menghindari hal ini, terdapat beberapa teknologi tambahan yang dipakai, seperti *SSL* atau *TLS*.
	- 2. Adanya banyak koneksi TCP/IP yang digunakan, satu untuk kontrol, satu untuk *download*, *upload*, dan *listing directory*. Jika ada *firewall*, maka akan lebih banyak tambahan yang diperlukan untuk koneksi seperti ini.
	- 3. Tidak ada mekanisme pengecekan integritas *file* di sisi *receiver*, apabila ada kegagalan dalam transfer, pihak penerima tidak dapat melakukan kalkulasi (misalnya pakai MD5 sum). Untuk menangani hal demikian, pengecekan integritas haruslah dilakukan secara manual.
	- 4. Adanya perubahan atribut *date/timestamp* baru.

# **3.2.12 Improvisasi Program Stok Produk**

Pada program stok produk, praktikan hanya bisa melakukan pengecekan stok produk menggunakan *PLU (Price Look up Unit)* dapat diartikan sebagai nomor identitas pada sebuah produk yang berfungsi untuk pencatatan komputerisasi. Pada sebuah standar model tampilan rak pajang, terdiri dari 5 hingga 8 baris rak, dan tiap rak terdiri 4 sampai 10 produk. Artinya dalam setiap rak terdapat 4 sampai 10 *PLU*  berbeda.

Pada saat pengecekan stok, sangat memakan waktu yang cukup lama, sehingga banyak pekerjaan yang tertunda dan tidak dapat melakukan pekerjaan dengan tepat dan cermat.

# **3.2.12.1 Use Case Diagram**

Sebuah UC diagram menyatakan visualisasi interaksi yang terjadi antara pengguna (aktor) dengan sistem. Aktor adalah sesuatu yang berinteraksi langsung dengan sistem, bisa berupa orang dilihat dari perannya, bukan nama/kepribadiannya) atau sistem komputer lainnya. Aktor diwakili oleh simbol stickman dengan kata benda yang mewakili peran/sistem di bagian bawah. (Kurniawan, 2018).

Use case diagram adalah jenis diagram perilaku yang ditentukan dan dibuat berdasarkan analisis kasus. Tujuannya adalah untuk menyediakan representasi grafis dari fungsi yang disediakan oleh sistem melalui komponen, tujuan penggunaannya (disajikan sebagai kasus penggunaan) dan ketergantungan antara kasus penggunaan. (Maiyendra, 2019).

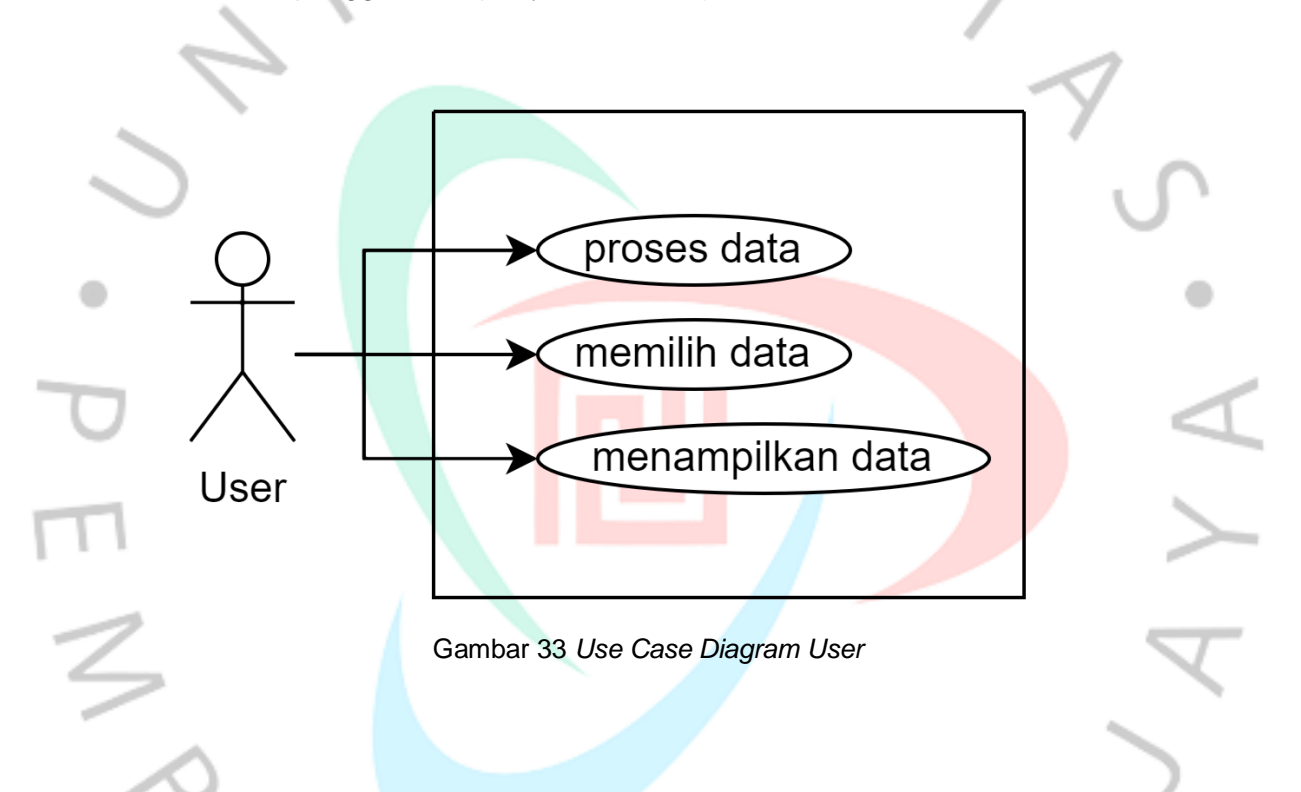

Gambar *Use case* di atas menjelaskan bagaimana *user* melakukan interaksi dengan sistem. *User* hanya bertindak sebagai penerima informasi yang telah diolah oleh sistem. Berikut penjelasan dari *use case* diagram di atas:

#### 1. Proses data

Proses data merupakan suatu aksi untuk menghitung ulang stok dalam periode tanggal, atau stok terjual pada tanggal sebelumnya di kurang stok produk di tanggal sebelumnya dan menghasilkan stok saat ini. Sebagai contoh : hari ini adalah tanggal 10 Januari 2022. maka stok pada tanggal 10 Januari 2022 adalah stok tanggal 9 Januari 2022 di kurang stok terjual tanggal 9 Januari 2022.

#### 2. Memilih data

Memilih data merupakan suatu bentuk aksi yang dilakukan *user* untuk memilih data yang akan ditampilkan untuk dilakukan perhitungan. Data yang dipilih berupa kumpulan model tampilan dan nomor baris tampilan yang telah disediakan oleh sistem.

# 3. Menampilkan data

Menampilkan data merupakan suatu aksi yang dilakukan *user* untuk melakukan tindakan menampilkan data terpilih, pada *case* menampilkan data, *user* dapat mencetak hasil tampilan tersebut.

#### **3.2.12.2 Use Case Scenario**

*Use Case Scenario* merupakan alur kegiatan dari *use case* diagram sehingga dapat menggambarkan urutan aksi yang dilakukan oleh *user* terhadap *use case*.

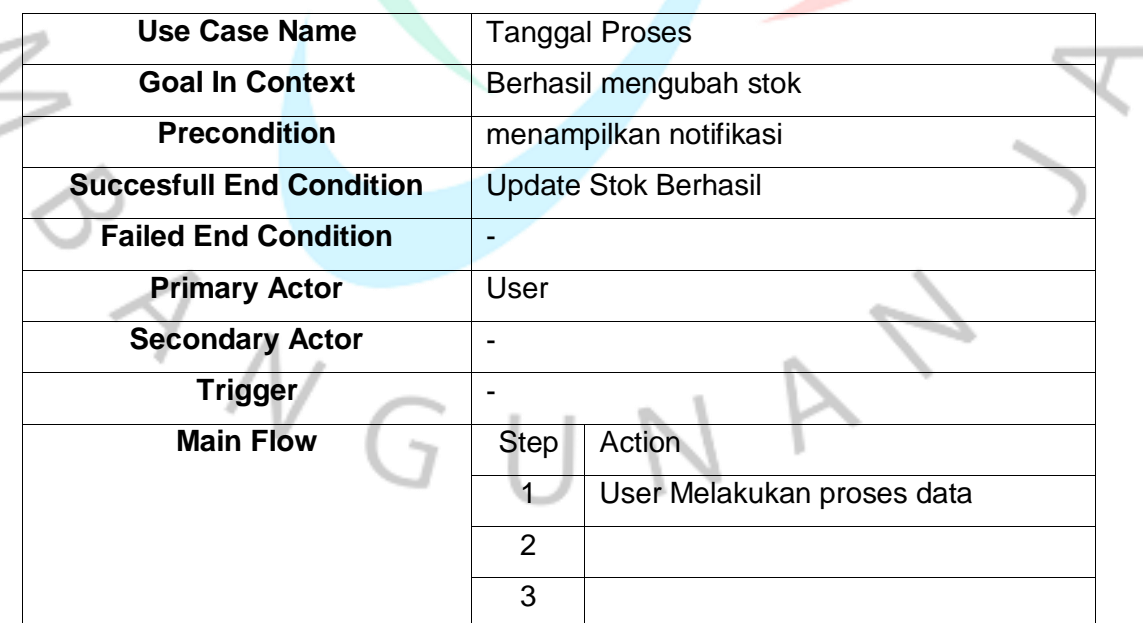

Tabel 4 *Use Case Scenario* Proes Data

۰

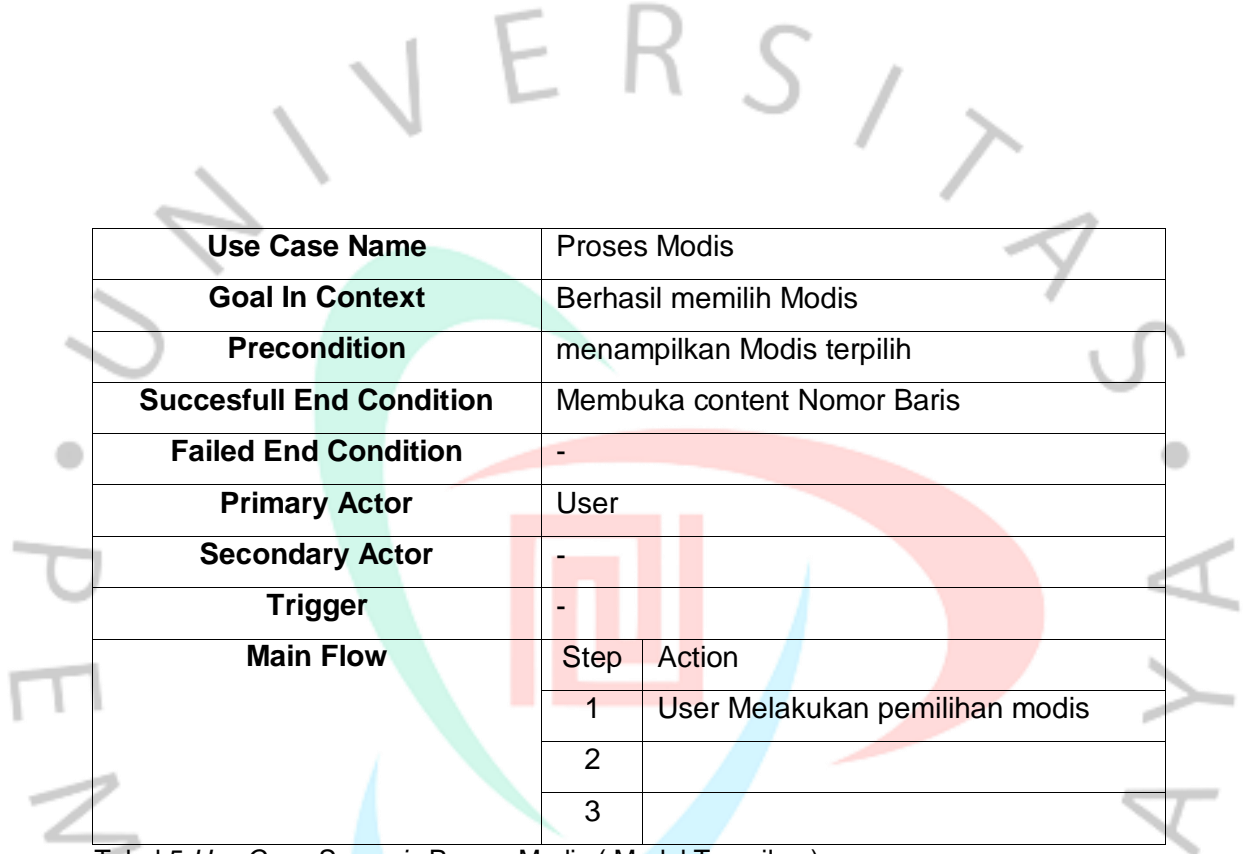

Tabel 5 *Use Case Scenario* Proses Modis ( Model Tampilan ).

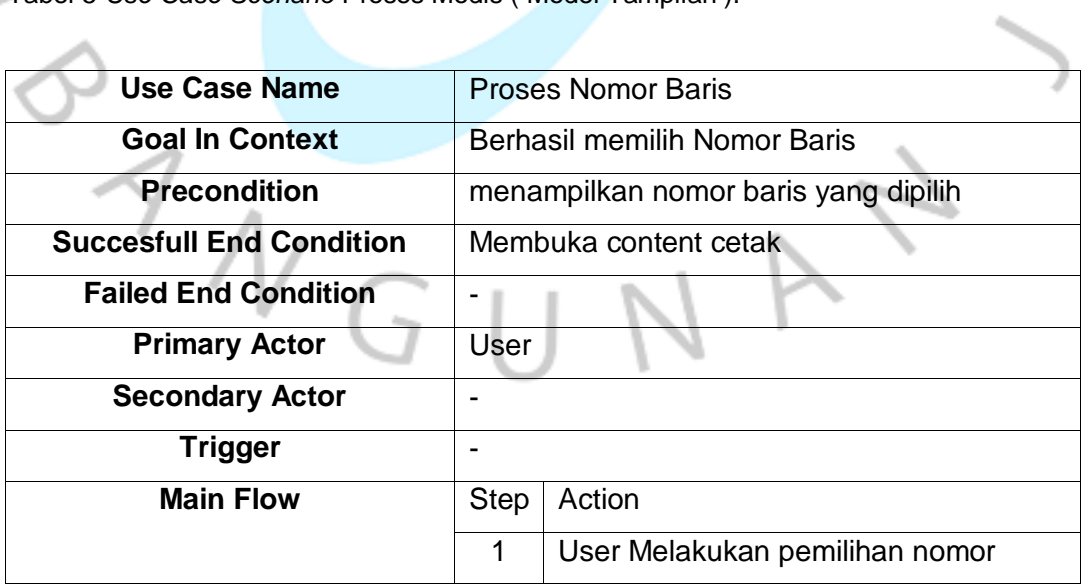

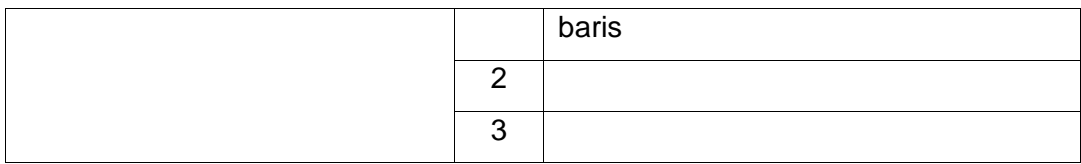

Tabel 6 *Use Case Scenario* Proses Nomor Baris

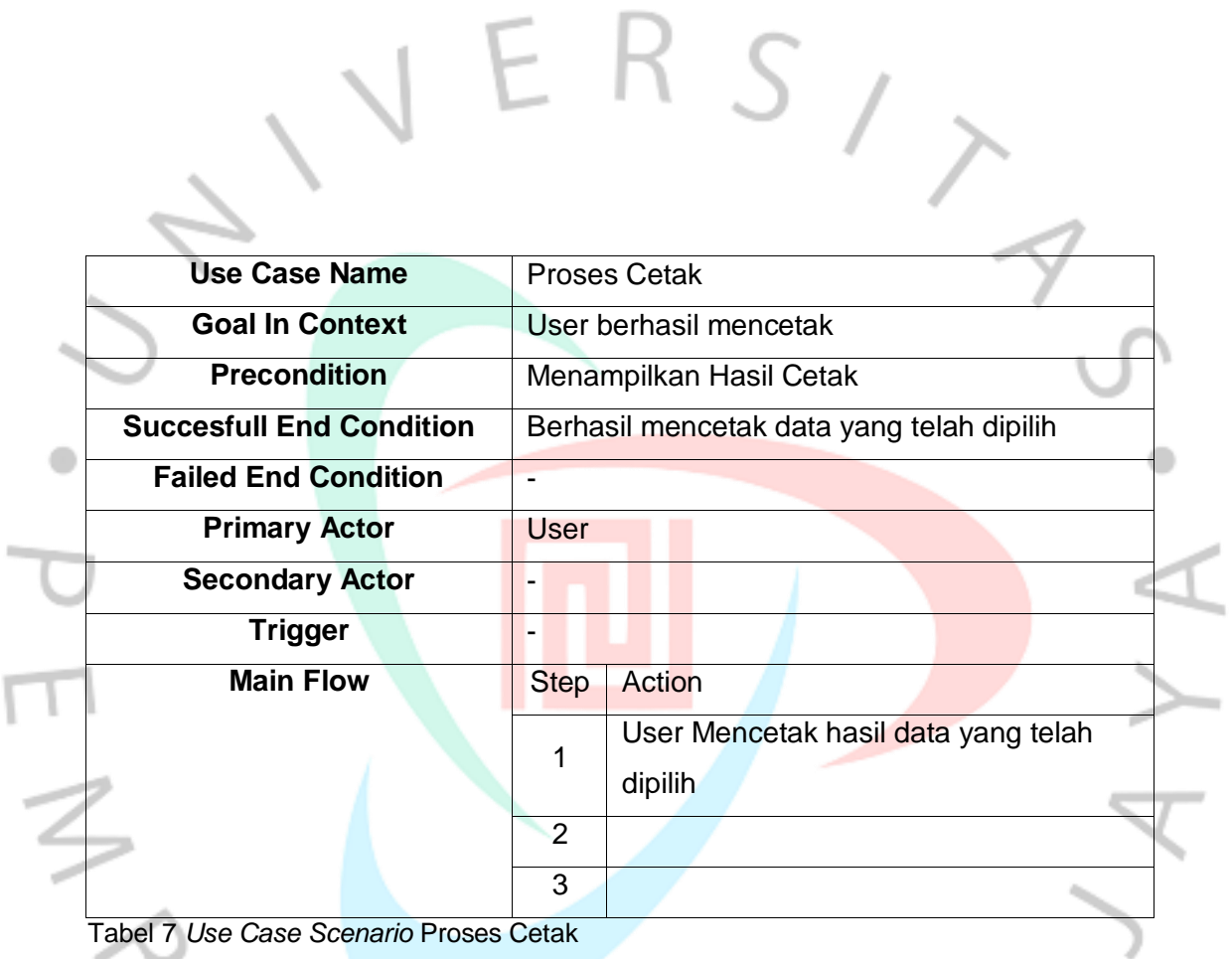

YVGUNA

# **3.2.12.3 Activity Diagram**

*Activity* diagram merupakan gambaran diagram aktivitas user terhadap sistem yang bekerja. Diagram ini digunakan untuk gambaran fungsi yang terdapat pada sebuah sistem yang telah direncanakan, seperti setiap fungsi yang bekerja dan bagaimana fungsi berakhir.

 $S_{\perp}$ 

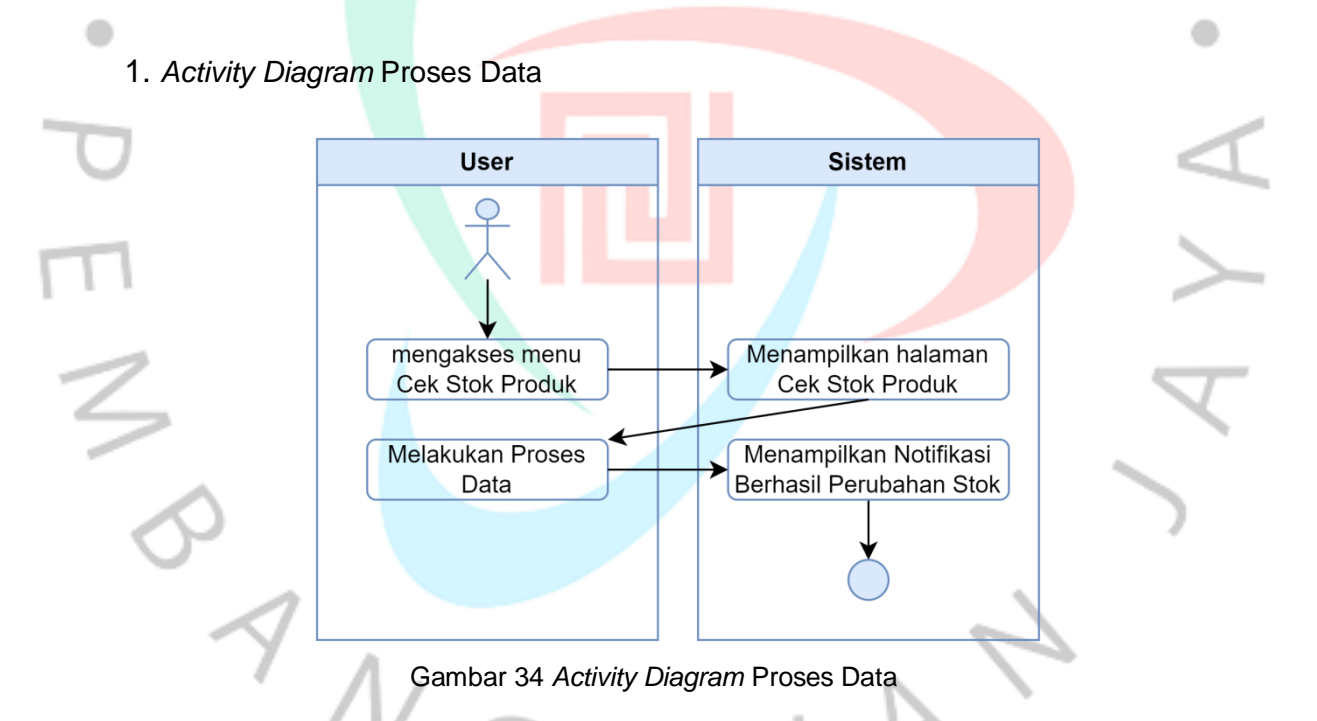

Pada gambar 35 dapat dijelaskan bahwa *Activity* diagram proses data berasal dari *user* yang mengakses halaman Cek Stok Produk dan sistem akan menampilkan halaman tersebut untuk dapat dilakukan proses data.

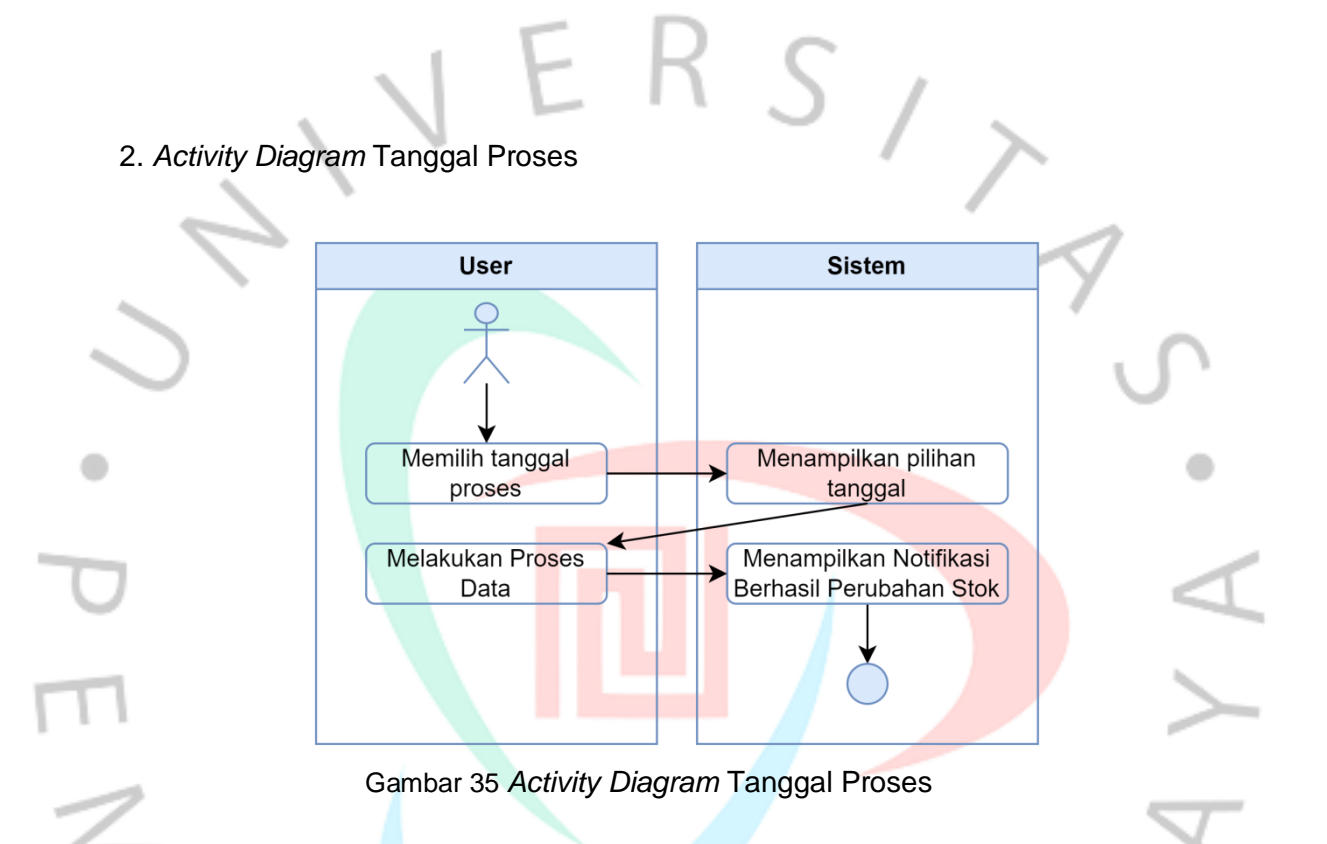

*Activity Diagram* Tanggal Proses berasal dari *user* yang memilih tanggal untuk dilakukan proses data dan sistem akan menampilkan notifikasi pemberitahuan tanda berhasilnya perubahan stok pada tanggal tersebut.

 $\sqrt[7]{\sqrt{G}}$ 

3. *Activity Diagram* Proses Memilih Modis (Model Tampilan).

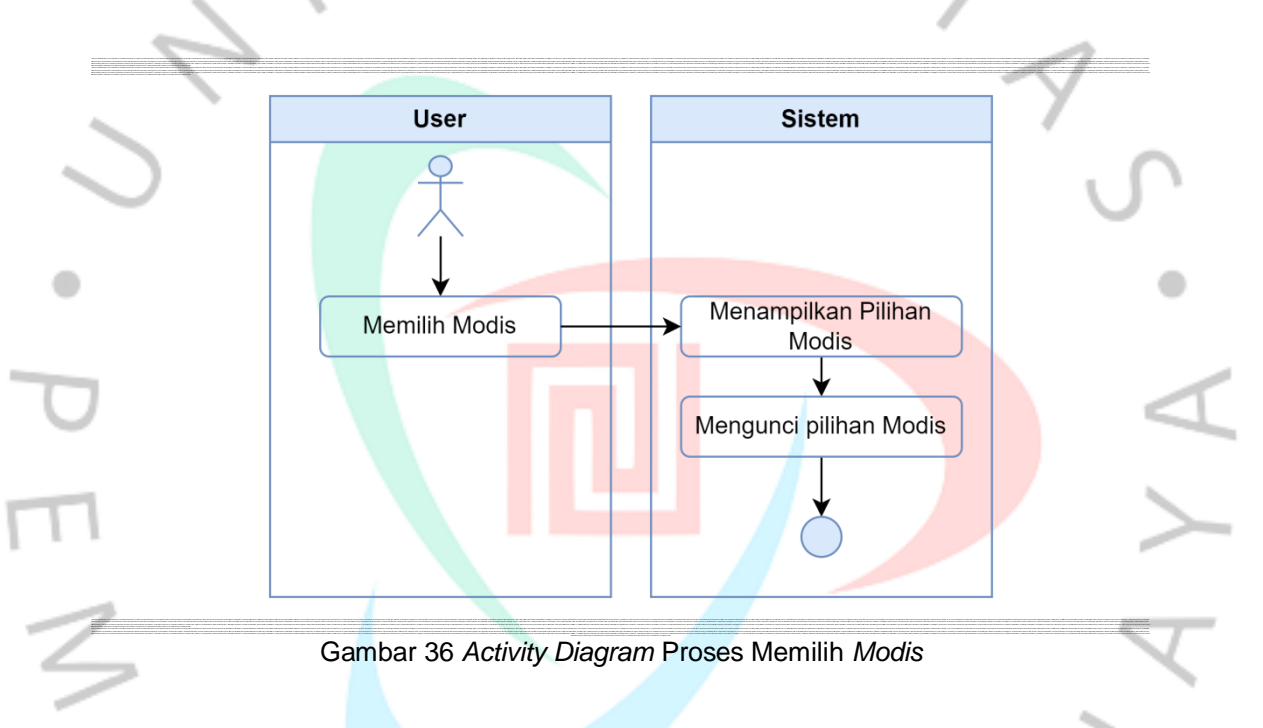

Pada gambar 37 dapat dijelaskan bahwa *Activity* proses memilih *modis*, *user*  memilih *modis* mana yang akan ditampilkan dan sistem akan mengunci pilihan untuk selanjutnya *user* memilih nomor baris pada *modis* tersebut.

 $N$ GU

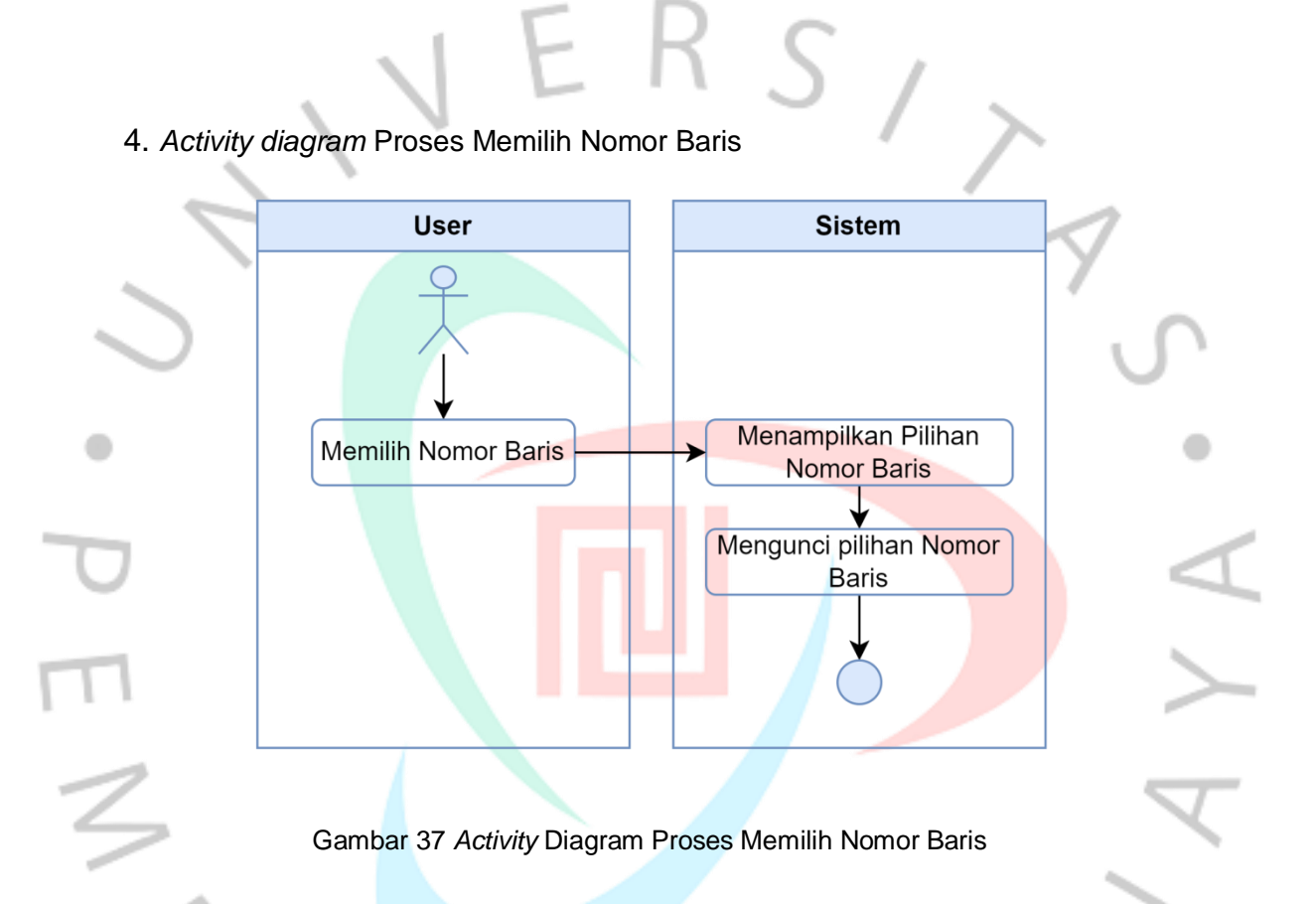

*Activity* Diagram Proses memilih nomor baris ditujukan kapada *user* untuk memilih nomor baris berapa yang akan ditampilkan dan sistem akan mengunci pilihan untuk selanjutnya *user* melakukan tahap cetak data.

5. *Activity* Diagram Proses Cetak

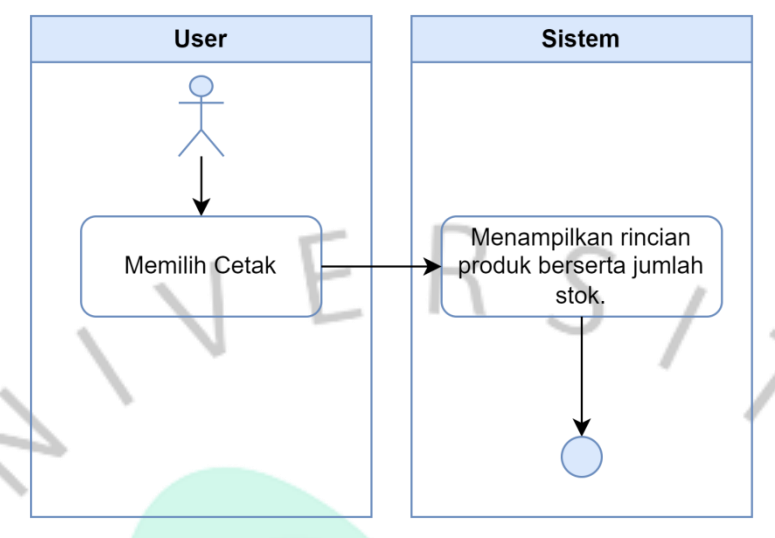

Gambar 38 *Activity* Diagram Proses Memilih Cetak Data

Pada gambar 39 dapat dijelaskan bahwa *Activity* proses cetak data , sistem akan menampilkan data yang telah dipilih dan berisi deskripsi produk serta jumlah stok produk yang tersedia.

# **3.2.12.4 Flowchart**

Flowchart adalah representasi simbolis dari suatu algoritma atau metode untuk memecahkan masalah. Flowchart memudahkan pengguna untuk melihat apa yang mereka lupa lakukan dalam analisis masalah mereka. Flowchart juga berguna sebagai alat komunikasi antara programmer yang mengerjakan proyek sebagai satu tim (Santoso & Nurmalina, 2017).

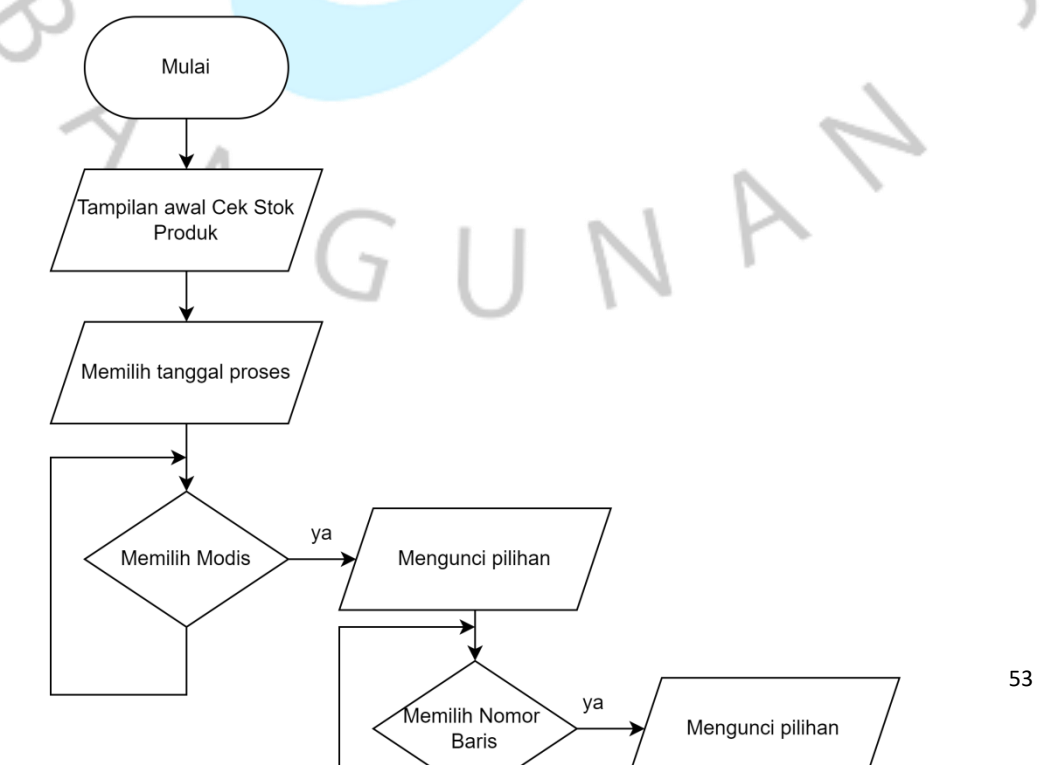

#### Gambar 39 *Flowchart*

pada gambar dialas dapat dijelaskan bahwa *user* berada pada tampilan awal cek stok produk, lalu diarahkan untuk memilih tanggal, selanjutnya *user* akan memilih *modis* yang akan dicetak. Jika Ya, Maka akan dilanjutkan dengan memilih nomor baris yang akan dicetak. Jika Ya, maka selanjutnya memilih tombol cetak dan data siap untuk dicetak.

# **3.2.12.5 Rancangan Tampilan Cek Stok Produk**

 $N$ 

G

Berikut merupakan tampilan dari rancangan cek stok produk :

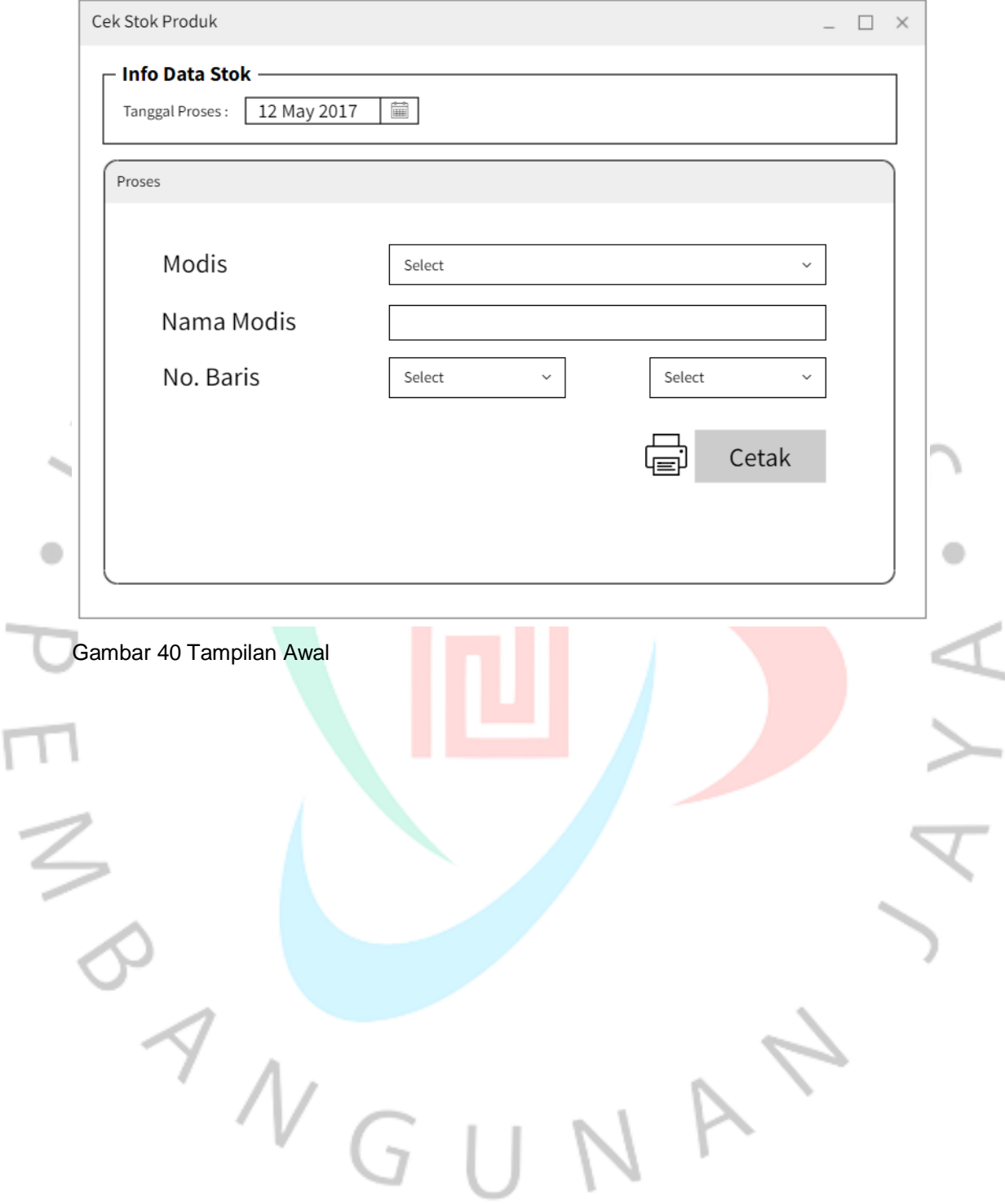

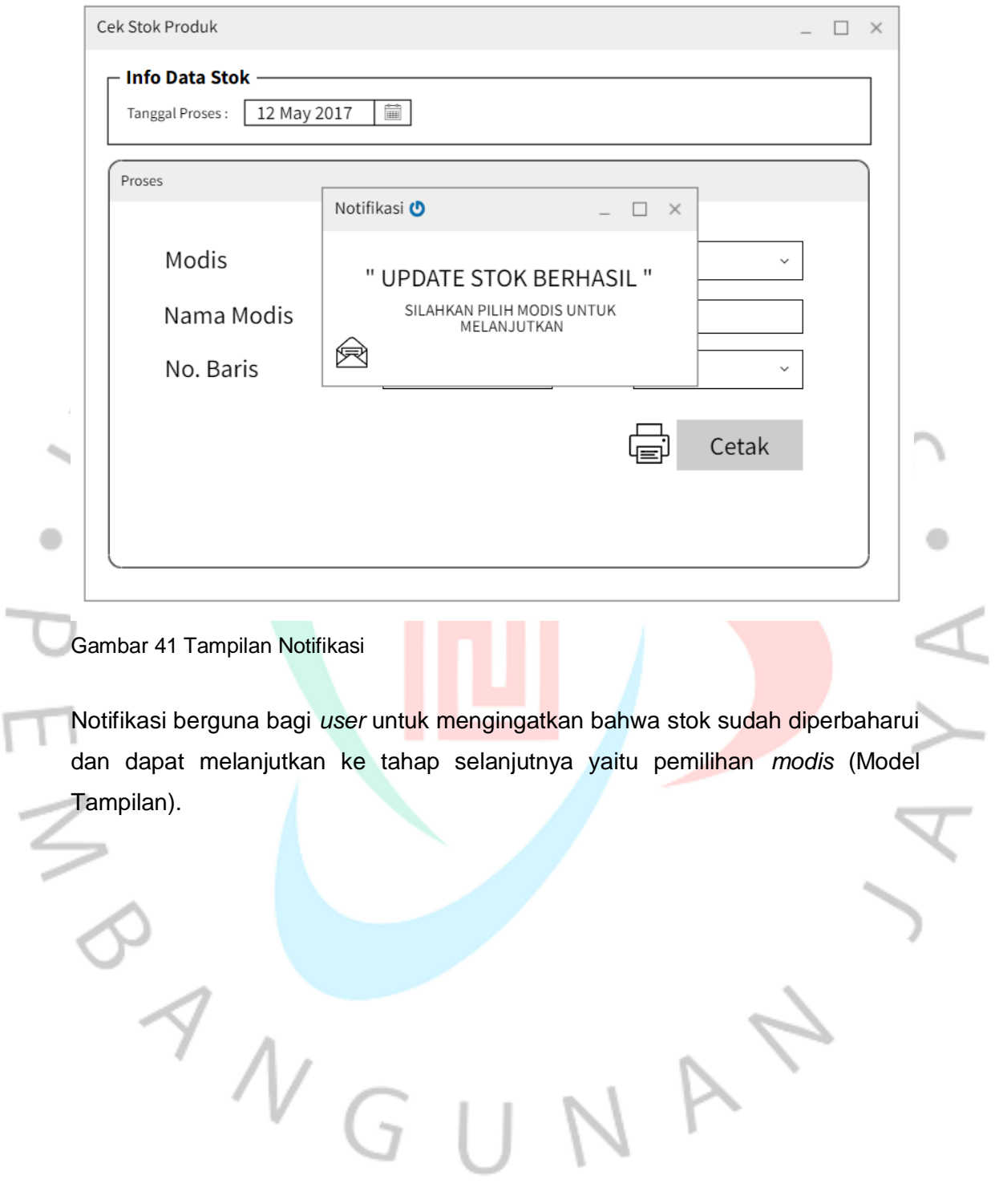

٢

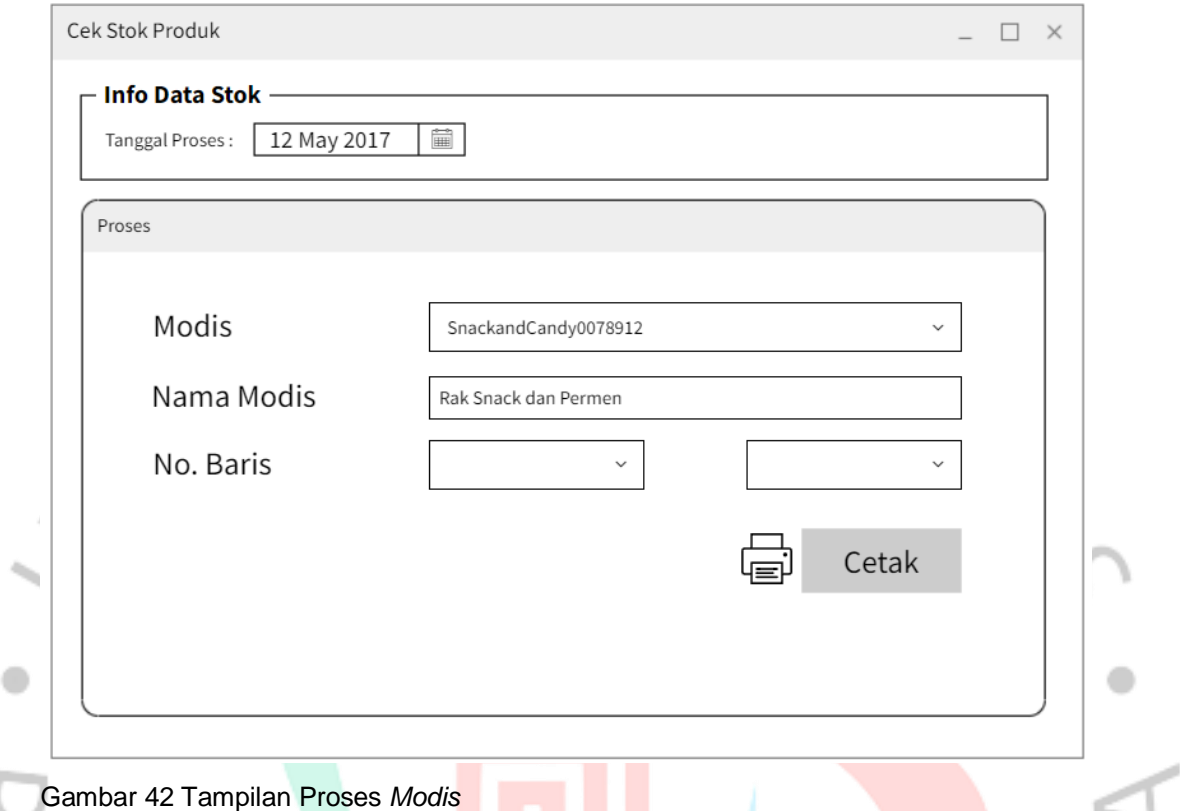

Tampilan saat memilih *modis* atau rak pajang. Dan terdapat nama *modis* yaitu menjelaskan isi rak tersebut. Apabila telah terisi maka *user* dapat memilih nomor baris yang akan dicetak.

JA

 $\begin{array}{c} \mathcal{A} \\ \mathcal{N} \\ \mathcal{A} \end{array}$ 

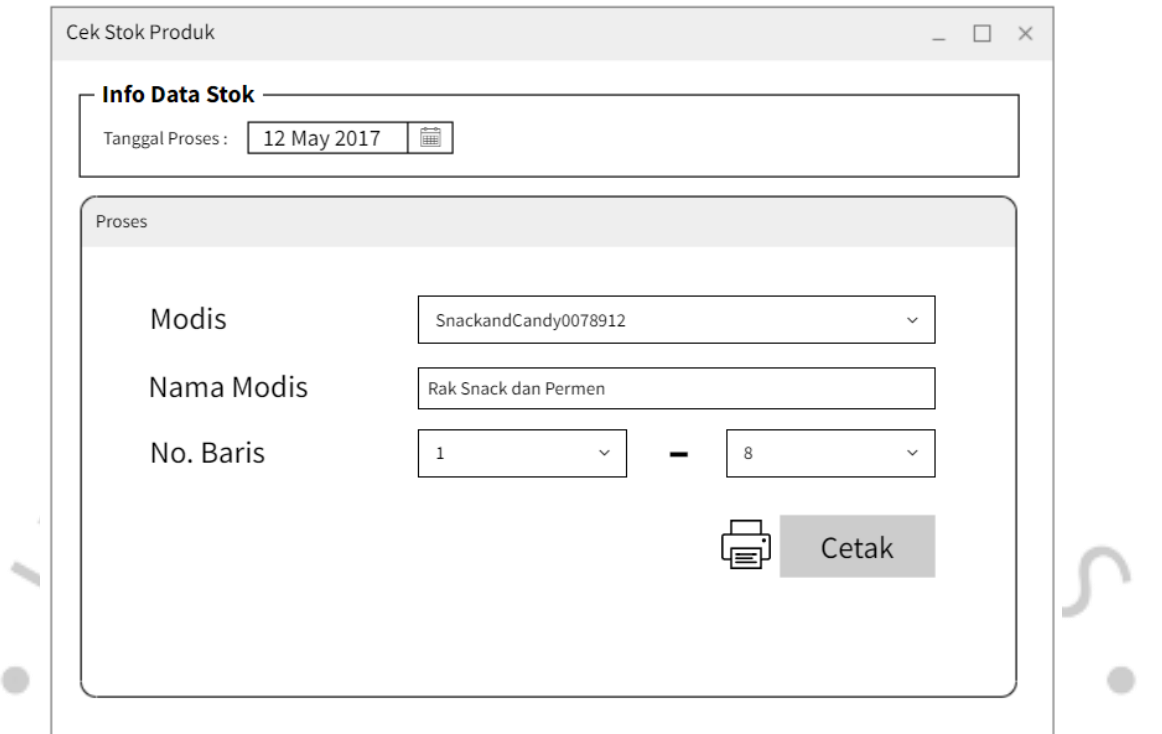

Gambar 43 Tampilan saat memilih Nomor Baris

Jika *user* sudah selesai memilih nomor baris, maka tahap selanjutnya adalah mencetak data yang akan dilakukan perhitungan.

 $\Box$ 

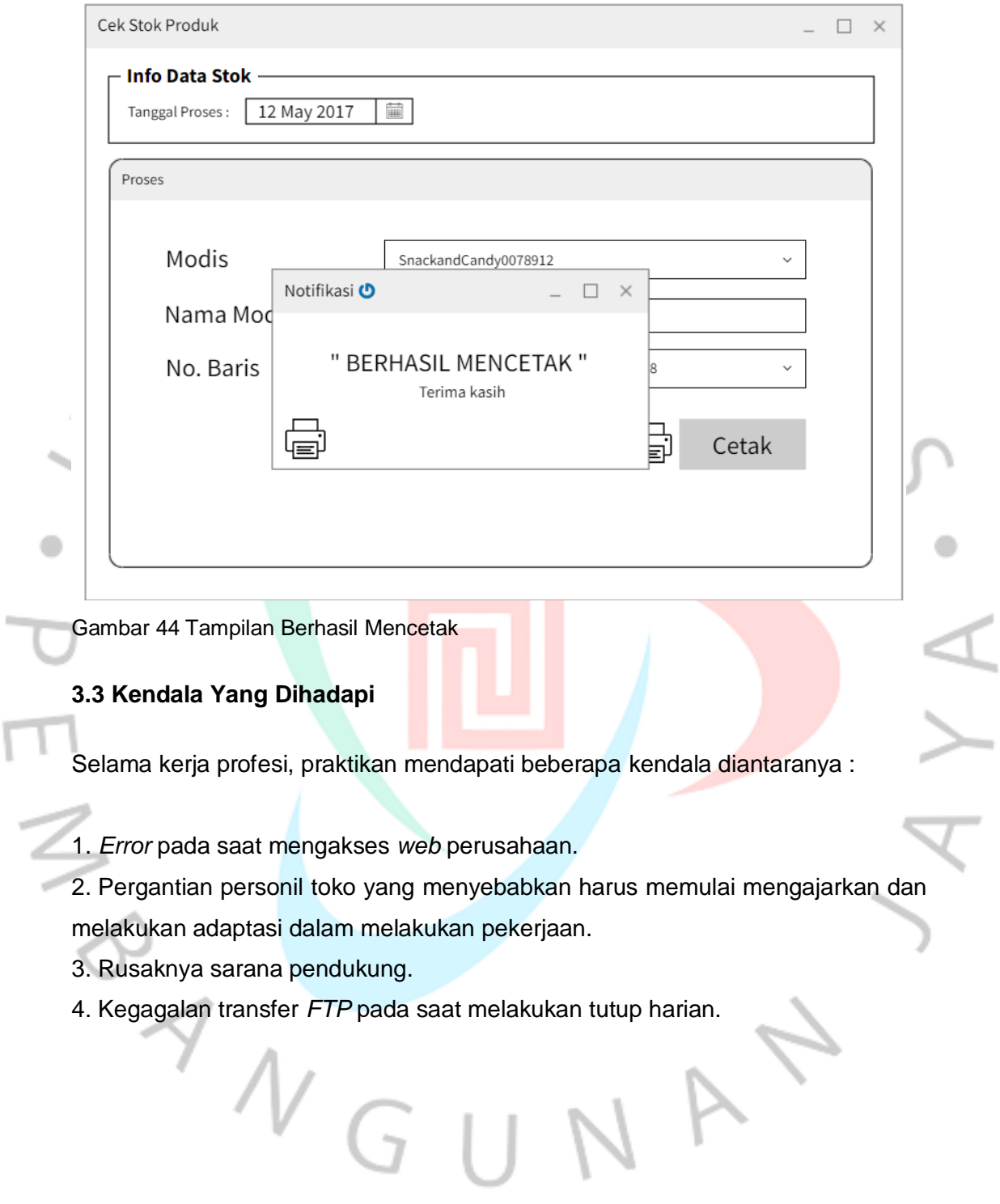

٦

#### **3.4 Cara mengatasi Masalah**

Berdasarkan kendala yang praktikan hadapi, dan bagaimana cara praktikan menghadapi masalah, berikut adalah beberapa solusi :

1. Melaporkan *web* yang mengalami *error* kepada pihak terkait, agar segera diperbaiki.

2. Melakukan pelatihan terhadap karyawan baru, menjelaskan SOP yang harus dijalankan, serta memastikan SDM berkualitas dan unggul dalam melakukan pekerjaan dan pelayanan.

3. Menghubungi pihak terkait dan melakukan tukar alat rusak dengan alat pengganti sementara.

#### **3.5 Pembelajaran Yang Diperoleh Dari Kerja Profesi**

Hasil pembelajaran yang praktikan peroleh pada perusahaan tempat praktikan melakukan kerja profesi adalah:

- 1. Mengerti dan mengetahui bagaimana penerapan dan penggunaan *web*
- intranet pada sebuah perusahaan dalam memaksimalkan sebuah pekerjaan.
- 2. Memahami bagaimana dunia pekerjaan yang sesungguhnya.
- 3. Belajar meningkatkan komunikasi sesama rekan kerja dan konsumen.
- 4. Memahami sebuah program yang dibuat untuk tujuan tertentu.

 $N$ GU